BD370-P-BHUNLLK-SER 3/31/09 11:53 AM Page 1

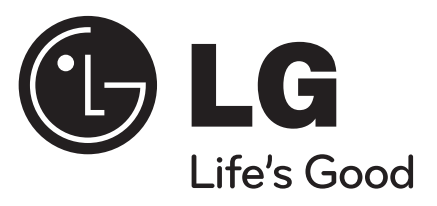

# **BD370**

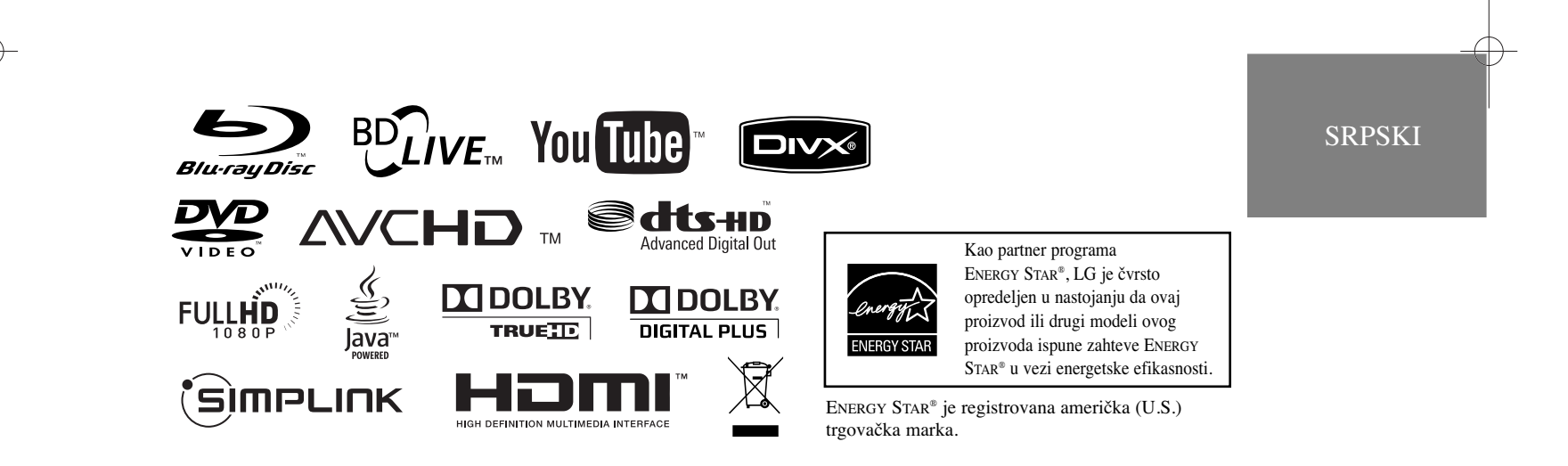

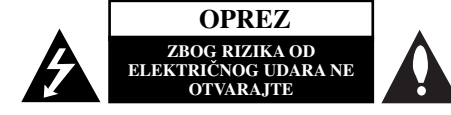

**UPOZORENJE:** DA BISTE SMANJILI RIZIK OD ELEKTRIČNOG UDARA NEMOJTE DA POMERATE POKLOPAC (ILI ZADNJU STRANU UREĐAJA). UNUTAR UREĐAJA NEMA DELOVA KOJE MOŽE DA POPRAVLJA SAM KORISNIK. ZA SERVISIRANJE SE OBRATITE KVALIFIKOVANOM OSOBLJU SERVISA.

Simbol munje sa strelicom u jednakostraničnom trouglu je namenjen da upozori korisnika na prisustvo opasnog neizolovanog napona u kućištu proizvoda koji može biti dovoljan da stvori rizik od električne struje.

Simbol uzvičnika u jednakostraničnom trouglu je namenjen da podseti korisnika na važne instrukcije za rad i održavanje (servisiranje) uređaja koje idu u pisanom obliku uz proizvod.

#### **UPOZORENJE:** DA BISTE SPREČILI POJAVU POŽARA ILI STRUJNI UDAR, NE IZLAŽITE OVAJ PROIZVOD KIŠI ILI VLAGI.

**UPOZORENJE:** Nemojte instalirati ovaj aparat u skučenom prostoru, kao što su police za knjige ili slično.

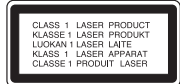

**OPREZ:** Nemojte da blokirate otvore za ventilaciju. Instalirajte prema uputstvima datim od strane proizvođača.

Slotovi i otvori na kućištu postoje zbog ventilacije da bi se omogućio pouzdani rad uređaja i da bi se zaštitio od pregrevanja. Otvori ne treba nikada da se blokiraju postavljanjem uređaja na krevet, kauč, tepih ili ostale slične površine. Uređaj ne treba da se stavlja u ormane ili na police sve dok se ne obezbedi pravilna ventilacija ili

**2**

dok se ne ispune svi zahtevi prema instrukcijama proizvođača.

**UPOZORENJE:** Ovaj uređaj koristi laserski sistem. Da biste obezbedili ispravno korišćenje ovog proizvoda, molimo vas pročitajte pažljivo ovo uputstvo za rukovanje i ponovo ga pregledajte kad god vam nešto zatreba. Ako uređaj zahteva popravku, kontaktirajte neki ovlašćeni servis centar.

Korišćenje upravljača, regulatora ili postupaka sa performansama drugačijim od onih koje su ovde opisane mogu dovesti do opasnog izlaganja radijaciji. Da biste sprečili direktno izlaganje zracima lasera, ne otvarajte kućište. Ako se ono otvori onda se izlažete opasnoj radijaciji lasera. NIKADA NEMOJTE DIREKTNO DA GLEDATE U LASERSKI ZRAK.

**UPOZORENJE:** Aparat ne treba da se izlaže vodi (kapanju ili prskanju), a ne treba ni da se na njega postavljaju predmeti sa vodom, kao što su vaze.

#### **UPOZORENJE koje se odnosi na električni kabl Za većinu ureœaja se preporučuje da se povežu prema električnom kolu koje im je namenjeno;**

tj. jedna utičnica treba da napaja samo taj uređaj i da nema dodatnih priključaka ili kola koja se granaju. Da biste bili sigurni u vezi ovoga, proverite na strani sa specifikacijama u ovom uputstvu za rukovanje. Ne preopterećujte zidne utičnice. Preopterećene, rasklimane ili oštećene utičnice, produžni nastavci, iskrzani električni kablovi, oštećene ili naprsle izolacije i slična oštećenja su opasni. Bilo koje od ovih stanja može dovesti do električnog udara ili požara. Zato povremeno proverite kabl vašeg uređaja, i ako njegov izgled ukazuje na oštećenje ili popuštanje u smislu kvaliteta, isključite ga, i nemojte koristiti uređaj, a kabli neka vam zameni ovlašćeni serviser.

Zaštitite električni kabl od fizičkog ili mehaničkog lošeg postupanja sa njim, kao što su: uvrtanje, uvijanje, priklještenje, zatvaranje vrata preko njega ili gaženja po njemu. Obratite posebnu pažnju na priključke, utičnice na zidu i mesto gde kabl izlazi iz uređaja. Da biste isključili uređaj sa napajanja, izvucite utikač iz utičnice. Kada instalirate uređaj, obezbedite da je priključak lako dostupan.

#### **Uklanjanje starih aparata**

1. Ako se na proizvodu nalazi simbol precrtane kante za smeće, to znači da je proizvod u skladu sa evropskom smernicom 2002/96/EC.

- 2. Električni i elektronski proizvodi ne smeju se odlagati zajedno s komunalnim otpadom, već na posebnim mestima koja su označena od strane države ili lokalnih vlasti.
- 3. Ispravno odlaganje starog aparata sprečiće potencijalne negativne posledice na okolinu i zdravlje ljudi.
- 4. Detaljnije informacije o odlaganju starog aparata potražite kod vaših gradskih vlasti, u komunalnoj službi ili u prodavnici u kojoj ste kupili proizvod.

#### **Ovaj ureœaj je proizveden u skladu sa EMC direktivom 2004/108/EC i direktivom niskog napona 2006/95/EC.**

Predstavnik za Evropu: LG Electronics Service Europe B.V. Veluwezoom 15, 1327 AE Almere, The Netherlands (Tel : +31-036-547-8940)

#### **Napomene o autorskim pravima**

- Zbog toga što je AACS (Advanced Access Content System - Napredni metod zaštite pristupa od ilegalnog kopiranja) odobren kao sistem za zaštitu sadržaja u BD formatu, slično upotrebi CSS (Content Scramble System) za DVD format, neka određena ograničenja se nameću za reprodukciju, izlaz analognog signala i dr. AACS zaštićenog sadržaja. Rad ovog uređaja i ograničenja kod njega mogu da se razlikuju u zavisnosti od toga kada ste ga kupili, jer ta ograničenja mogu biti usvojena i/ili promenjena od strane AACS nakon proizvodnje ovog proizvoda. Uz to, BD-ROM Mark i BD+ se dodatno koriste kao sistemi za zaštitu sadržaja BD formata, što nameće određena ograničenja uključujući i ograničenja reprodukcije BD-ROM Mark i/ili BD+ zaštićenog sadržaja. Da biste dobili detaljnije informacije o AACS zaštiti, BD-ROM Mark, BD+, ili o ovom proizvodu, molimo vas da kontaktirate ovlašćeni servis centar.
- Mnogi BD-ROM/DVD diskovi su kodirani sa zaštitom od kopiranja. Zbog toga, vaš plejer treba da povežete direktno na TV, ne na video rekorder. Ako povežete na video rekorder onda ćete dobiti izobličenu sliku sa diska koji ima zaštitu od kopiranja.
- Ovaj proizvod ima ugrađenu tehnologiju zaštite autorskih prava zaštićene američkim patentima i drugim pravima na intelektualnu svojinu. Korišćenje ove tehnologije zaštite autorskih prava mora biti odobreno od strane korporacije Macrovision i namenjeno je samo za kućnu i drugu ograničenu upotrebu, ukoliko nije drugačije odobreno od strane te korporacije. Obrnuti inženjering ili rastavljanje je zabranjeno.
- Prema U.S. zakonu o autorskom pravu, kao i prema istoimenom zakonu drugih zemalja, bilo koje neovlašćeno snimanje, korišćenje, prikazivanje, distribucija ili repriziranje TV programa, video kaseta, BD-ROM, DVD ili CD diskova ili nekog drugog materijala može biti predmet građanske i/ili krivične odgovornosti.

#### **Software Update**

Softver za ovaj plejer se može ažurirati (nadograditi) priključenjem na internet pomoću LAN kabla. Preporučujemo da to učinite da biste imali najnoviji softver i obogatili rad uređaja, i pritom dodali neke nove karakteristike (vidite na strani 41).

#### **Da biste koristili BD-Live osobinu**

Morate da priključite USB Flash drajv preko USB porta (vidite stranu 20).

# 'sìmpLINK

#### **Šta je SIMPLINK?**

Neke od funkcija ovog uređaja mogu da se kontrolišu pomoću daljinskog upravljača televizora kada su ovaj uređaj i LG TV sa SIMPLINK funkcijom povezani preko HDMI veze.

- Funkcije koje se mogu kontrolisati pomoću daljinskog upravljača LG televizora su: Play, Pause, Scan, Skip, Stop, Power Off, itd.
- Pogledajte u uputstvu za rukovanje vašeg televizora za detalje o SIMPLINK funkciji.
- LG TV sa SIMPLINK funkcijom ima logo kao što je prikazano gore.

#### **Napomena:**

Zavisno od vrste diska ili reprodukcije, može se desiti da se neke SIMPLINK operacije razlikuju prema nameni ili da uopšte ne rade.

#### **Licence**

Java i drugi logotipi bazirani na Javi su trgovačke marke ili registrovane trgovačke marke korporacije Sun Microsystems, Inc. u Sjedinjenim Američkim Državama i drugim zemljama.

Proizvedeno pod licencom kompanije Dolby Laboratories. "Dolby" i dvostruki D simbol su registrovane trgovačke marke kompanije Dolby Laboratories.

Proizvedeno pod licencom U.S. patenata pod brojevima: 5,451,942; 5,956,674; 5,974,380; 5,978,762; 6,487,535 i drugih U.S. i svetskih patenata izdatih ili u postupku izdavanja. DTS je registrovana trgovačka marka, a DTS logo, Symbol, DTS-HD i DTS-HD Advanced Digital Out su trgovačke marke korporacije DTS, Inc © 1996-2008 DTS, Inc. Sva prava su zadržana.

HDMI, HDMI logo i High-Definition Multimedia Interface su trgovačke marke ili registrovane trgovačke marke HDMI sa licencom LLC.

"BD-LIVE'' logo je zaštićena trgovačka marka asocijacije Blu-ray Disc association.

"DVD Logo" je zaštićena trgovačka marka korporacije za licenciranje DVD Format/Logo Licensing Corporation.

"x.v.Color" je trgovačka marka korporacije Sony Corporation.

"Blu-ray Disc" je registrovana trgovačka marka.

"BONUSVIEW" je registrovana trgovačka marka asocijacije Blu-ray Disc Association.

Ovaj proizvod je licenciran pod licencom AVC patent portfolio i pod licencom VC-1 patent portfolio za ličnu i nekomercijalnu upotrebu potrošača da (i) kodiraju video snimak shodno AVC i VC-1 standardu ("AVC/VC-1 Video") i/ili (ii) dekodiraju AVC/VC-1 Video koji je već kodirao potrošač prilikom lične i/ili nekomercijalne aktivnosti i/ili koji je dobijen od licenciranog video provajdera za AVC/VC-1 Video. Nijedna licenca neće biti izdata, niti će se podrazumevati za bilo koju drugu upotrebu. Dodatne informacije se mogu dobiti od MPEG LA, LLC. Pogledajte sajt http://www.mpegla.com.

"AVCHD" i "AVCHD" logotipi su registrovane trgovačke marke korporacija Panasonic Corporation i Sony Corporation.

YouTube je registrovana trgovačka marka korporacije Google Inc.

# **Sadržaj**

**4**

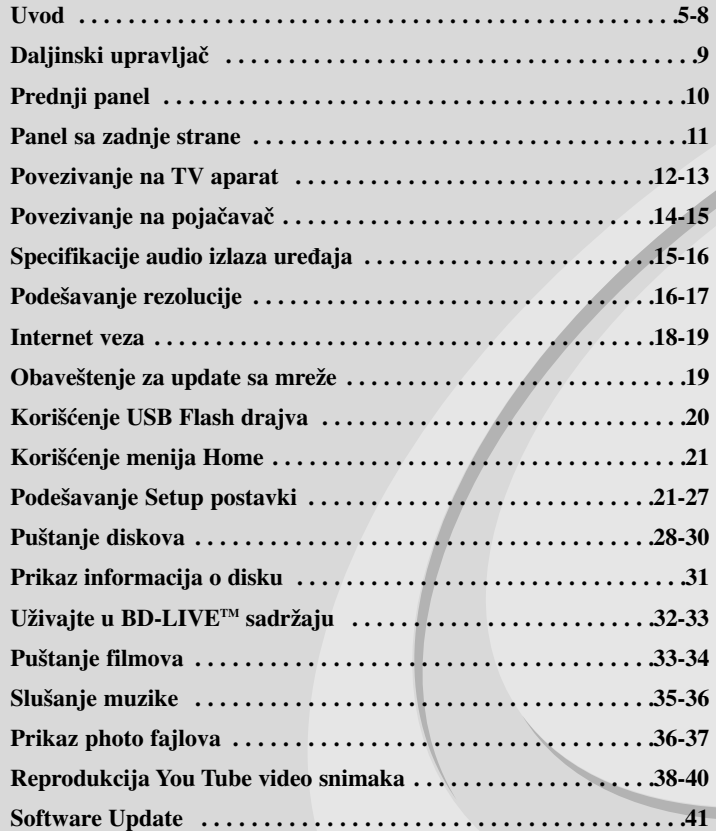

Molimo vas da pre povezivanja, rada ili podešavanja ovog uređaja, pažljivo i kompletno pročitate ovo uputstvo.

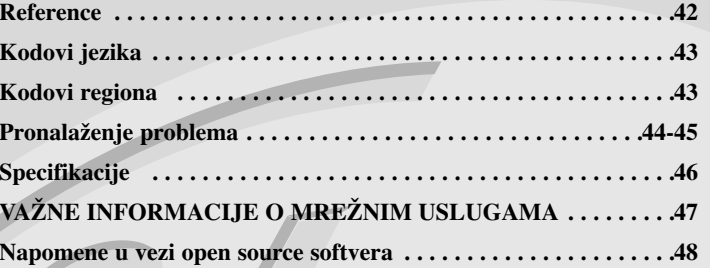

# **Uvod**

Da biste obezbedili ispravnu upotrebu ovog uređaja, molimo vas da pažljivo pročitate ovo uputstvo proizvođača kao i da ga koristite i nadalje kad god vam zatreba. Ovaj priručnik vam pruža informacije o radu i održavanju vašeg plejera. Ukoliko je aparatu potrebna popravka, kontaktirajte ovlašćeni servis.

# $O$  simbolu  $O$  na displeju

U toku rada, na televizoru može da se pojavi simbol " $\oslash$ " koji ukazuje na to da funkcija objašnjena u ovom uputstvu za rukovanje nije dostupna za taj specijalan medijum.

### **Simboli korišćeni u ovom priručniku**

#### **Napomena:**

Ukazuje na specijalne napomene i radne karakteristike.

#### **Savet:**

Pokazuje savete i cake za lakše korišćenje aparata.

Poglavlja čiji naslovi imaju jedan od sledećih simbola se odnose samo na diskove predstavljene tim simbolom.

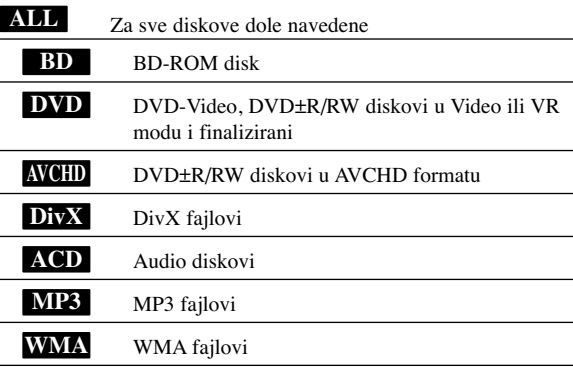

# **Rukovanje aparatom**

#### **Kada transportujete aparat**

Sačuvajte originalnu kutiju i materijal u koji je aparat bio zapakovan. Ako treba da transportujete aparat, upakujte ga isto onako kao što je bio zapakovan u fabrici.

#### **Održavanje čistoće spoljašnosti aparata**

- Ne koristite lako isparljive tečnosti u blizini aparata, kao što je napr. sprej protiv insekata.
- Ako jako pritiskate dok brišete, onda možete da oštetite površinu plejera.
- Nemojte ostavljati gumene ili plastične proizvode u kontaktu sa uređajem na duže vreme.

### **Čišćenje aparata**

Da očistite plejer, koristite mekanu, suvu krpu. Ako je površina jako zaprljana, koristite mekanu krpu malo natopljenu u blagi rastvor deterdženta. Ne koristite jake rastvore kao što su alkohol, benzin, razređivač, jer oni mogu oštetiti površinu.

#### **Održavanje ureœaja**

Ovaj plejer je uređaj visoke tehnologije i preciznosti. Ako su optička sočiva za čitanje i disk drajv prljavi ili pohabani, kvalitet slike može biti umanjen. Za detalje, kontaktirajte najbliži ovlašćeni servis.

### **Napomene o diskovima**

#### **Rukovanje diskovima**

Ne dodirujte plejbek stranu diska. Držite disk za ivice tako da ne ostanu otisci prstiju na površini. Nikad ne lepite papir niti selotejp na disk.

### **Čuvanje diskova**

Nakon emitovanja, ostavite disk u njegovu kutiju. Nemojte izlagati disk direktnom suncu, odnosno nemojte ga ostavljati u neposrednoj blizini izvora toplote ili u parkiranim kolima koja su izložena direktnom suncu.

#### **Čišćenje diskova**

Otisci prstiju i prašina na disku mogu prouzrokovati loš kvalitet slike i izobličenje zvuka. Pre emitovanja, očistite disk čistom krpom. Brišite ga od centra prema ivicama.

Ne koristite jake rastvarače kao što su alkohol, benzin, razređivač, sredstva za čišćenje dostupna u prodavnicama, ili anti-statik sprejeve namenjene starim vinil gramofonskim pločama.

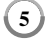

### **Diskovi koji se mogu koristiti**

#### **Blu-ray disk** 6

 Diskovi kao što su filmovi, koji se mogu kupiti ili iznajmiti Blu-ray Disc

- BD-R/RE diskovi koji sadrže audio naslove, DivX, MP3, WMA ili Photo fajlove.

# **DVD-VIDEO (8 cm / 12 cm diskovi)**

**DVD** Diskovi kao što su filmovi, koji se mogu kupiti ili iznajmiti

#### **DVD-R (8 cm / 12 cm diskovi)** DVD

- Diskovi koji su u video modu i samo oni koji su finalizirani
	- Podržava i dvoslojne diskove
	- AVCHD format
	- DVD-R diskovi koji sadrže audio naslove, DivX, MP3, WMA ili JPEG fajlove.

#### **DVD-RW (8 cm / 12 cm diskovi)** DVD

- Diskovi u VR modu, Video modu i samo oni koji su finalizirani - AVCHD format
	- DVD-RW diskovi koji sadrže audio naslove, DivX, MP3, WMA ili JPEG fajlove.

#### **DVD+R (8 cm / 12 cm diskovi)**

- Samo finalizirani diskovi
- Podržava i dvoslojne (dual layer) diskove
	- AVCHD format
	- DVD+R diskovi koji sadrže audio naslove, DivX, MP3, WMA ili JPEG fajlove.

#### **DVD+RW (8 cm / 12 cm diskovi)**

- $R$ **UU** - Diskovi koji su u video modu i samo oni koji su finalizirani
	- AVCHD format
		- DVD+RW diskovi koji sadrže audio naslove, DivX, MP3, WMA ili JPEG fajlove.

# **Audio CD (8 cm / 12 cm diskovi)** dist

Audio diskovi ili CD-R/CD-RW diskovi u audio CD formatu koji se mogu kupiti

# INSG

**IRW** 

**6**

**CD-R/CD-RW (8 cm / 12 cm diskovi)** CD-R/CD-RW diskovi koji sadrže audio naslove, DivX, MP3, WMA ili JPEG fajlove.

#### **Napomene:**

- Zavisno od opreme za snimanje ili samih CD-R/RW (ili DVD±R/RW) diskova, neki od njih ne mogu da se koriste na ovom uređaju.
- Ne lepite nikakve oznake ili nalepnice ni na jednu stranu diska (ni na naslovnu stranu, niti na snimljenu stranu).
- Nemojte koristiti nepravilno oblikovane diskove (napr. u obliku srca ili osmougaone) jer oni mogu dovesti do greške u radu uređaja.
- Zavisno od softvera za snimanje i finalizacije, neki diskovi (CD-R/RW ili DVD±R/RW) ne mogu da rade na ovom uređaju.
- Može se desiti da DVD±R/RW i CD-R/RW diskovi snimljeni na kompjuteru, DVD ili CD rekorderu ne mogu raditi na ovom uređaju ako je disk oštećen ili prljav, ili pak ako ima prljavštine i kondenzacije na sočivima plejera.
- Ako disk snimate na kompjuteru, čak i ako je on snimljen u kompatibilnom formatu, postoje slučajevi u kojima oni ne mogu raditi zbog specifičnosti aplikativnog softvera koji se koristi za snimanje diska. (Proverite sa izdavačem softvera za detaljnije informacije o tome.)
- Ovaj uređaj zahteva da diskovi koji se koriste, kao i način snimanja, ispune određene tehničke standarde da bi se postigao optimalni kvalitet reprodukcije. Prethodno snimljeni DVD diskovi su automatski podešeni na ove standarde. Postoje različite vrste formata diskova na kojima se može snimati (uključujući i CD-R koji sadrže MP3 ili WMA fajlove) i oni zahtevaju određene prethodno postojeće uslove da bi se obezbedila kompatibilna reprodukcija.
- Treba napomenuti da je potrebna dozvola da bi se downloadovali (preuzeli) MP3 / WMA fajlovi i muzika sa interneta. Naša kompanija nema pravo da izda takvu dozvolu. Dozvolu uvek treba tražiti od vlasnika autorskog prava.

## **Karakteristike BD-ROM diska**

Na BD-ROM diskovima može da se smesti do 25GB kod jednoslojnih diskova (single layer) ili 50GB kod dvoslojnih (dual layer), i to samo sa jedne strane diska – što je oko 5 do 10 puta veći kapacitet nego kod DVD diska.

BD-ROM diskovi podržavaju i najveći mogući kvalitet video snimaka high definition (HD) dostupnih u industriji video produkcije (do 1920 x 1080) - veliki kapacitet bez kompromisa sa video kvalitetom. I više od toga, BD-ROM disk ima isti već odomaćeni izgled i veličinu kao DVD disk.

- Sledeće navedene karakteristike BD-ROM diskova zavise od vrste diska i mogu da se razlikuju.
- Prikaz karakteristika i navigacija kroz njih će takoœe varirati od diska do diska.
- Neće svi diskovi imati osobine dole opisane.
- BD-ROM, hibridni disk, ima i BD-ROM i DVD (ili CD) slojeve sa jedne strane. Sa takvih diskova, samo BD-ROM sloj može da se reprodukuje na ovom plejeru.

#### **Osnovne video osobine**

BD-ROM format za distribuciju filmova podržava visoko napredne video kodeke, uključujući MPEG-2, MPEG4 AVC (H.264) i SMPTE VC1.

HD video rezolucije koje su takođe dostupne su:

- $\bullet$  1920 x 1080 HD
- $\bullet$  1280 x 720 HD

#### **Grafička područja**

Dva posebna grafička područja (sloja), pune high definition rezolucije (1920x1080), su dostupna na vrhu HD video sloja. Jedno područje (plane) se odnosi na stvari koje su u vezi sa video slikom, grafike koje se tačno odnose na neke kadrove (kao na primer titl), a drugo se odnosi na interaktivne grafičke elemente, kao što su dugmad i meniji.

Za oba ova područja mogu biti dostupni različiti efekti brisanja, izbleđivanja i kretania.

#### **High-Definition reprodukcija**

Da biste gledali sadržaj visoke definicije sa BD-ROM diskova, potreban vam je HDTV (televizor visoke definicije). Neki od diskova mogu da zahtevaju izlaz HDMI OUT za gledanje sadržaja visoke definicije. Mogućnost praćenja sadržaja visoke definicije sa BD-ROM diska može biti ograničena zavisno od rezolucije vašeg televizora.

#### **Meni zvuka**

Kada naglasite ili selektujete neku opciju iz menija, mogu se čuti neki zvukovi kao što su na primer klik na dugme ili glas koji objašnjava izvršeni izbor u meniju.

#### **Višestranični/Iskačući (PopUp) meniji**

Kod DVD-Video diska se reprodukcija prekida svaki put kada se pristupi nekom novom meniju na ekranu. Zbog mogućnosti BD-ROM diska da prethodno učita podatke sa diska, i to bez prekida reprodukcije, meni može da se sastoji od nekoliko stranica.

Preko tih stranica menija možete da prelazite po volji, da birate različite putanje menija, dok za svo to vreme u pozadini imate i audio i video reprodukciju.

#### **Interaktivnost**

Neki BD-ROM diskovi mogu da sadrže animirane menije i/ili trivijalne igre.

#### **Slajd šou po izboru korisnika**

Kod BD-ROM diskova možete da se krećete kroz različite slike dok zvuk nastavlja da se reprodukuje.

### **Titlovi**

Zavisno od toga šta je sadržaj BD-ROM diska, možda ćete moći da odaberete različite stilove fontova, veličinu i boju nekih titlova. Prevodi mogu biti i animirani, osvetljeni ili zatamnjeni, a mogu i da se pomeraju slova.

#### **Mogućnost BD-J interaktivnosti**

BD-ROM format podržava program Javu za interaktivne funkcije. "BD-J" nudi tvorcima sadržaja skoro neograničenu funkcionalnost prilikom kreiranja BD-ROM naslova.

#### **Kompatibilnost BD-ROM diskova**

Ovaj plejer podržava samo BD-ROM profil 2.

- Ovi diskovi podržavaju BD-Live (BD-ROM verzije 2 Profil 2) koji omogućavaju rad interaktivnih funkcija koje se koriste kada se ovaj uređaj poveže na internet, uz dodatak funkcije BONUSVIEW.
- Ovi diskovi podržavaju BONUSVIEW (BD-ROM verzije 2 Profil 1 verzije 1.1/Final Standard Profile) koji omogućavaju rad funkcija Virtual packages i Picture-in-Picture.

#### **Regionalni kod**

**8**

Ovaj uređaj ima regionalni kod koji je odštampan na poleđini. Na njemu mogu da se puštaju samo BD-ROM ili DVD diskovi koji imaju istu oznaku regiona ili oznaku "ALL".

#### **AVCHD (Advanced Video Codec High Definition)**

- Na ovom plejeru se mogu puštati diskovi u AVCHD formatu. Ovi diskovi su normalno snimljeni i koriste se u kamkorderima.
- AVCHD format je digitalni video format visoke definicije za kamere.
- MPEG-4 AVC/H.264 format može da kompresuje slike sa većom efikasnošću nego što to mogu konvencionalni formati za kompresovanje slike.
- Neki od AVCHD diskova koriste format "x.v.Color".
- Na ovom plejeru se mogu puštati AVCHD diskovi pomoću formata "x.v.Color".
- Može se desiti da se neki od diskova u AVCHD formatu ne mogu reprodukovati, zavisno od uslova snimanja.
- Diskovi u AVCHD formatu moraju da se finaliziraju.
- "x.v.Color" nudi širi opseg boja od normalnih diskova za DVD kamkordere.

#### **Napomene u vezi kompatibilnosti**

- Pošto je BD-ROM novi format, moguće je očekivati da nije kompatibilan sa nekim diskovima, digitalnim vezama itd. Ako imate neke probleme u vezi kompatibilnosti, molimo vas da kontaktirate ovlašćeni servis centar.
- Gledanje sadržaja visoke definicije i sadržaja većeg DVD standarda može zahtevati ulaz koji je kompatibilan sa HDMI ili pak DVI HDCP ulaz na displeju uređaja.
- Na nekim BD-ROM i DVD diskovima neke od komandi ili karakteristika mogu biti ograničene.
- Dolby TrueHD, Dolby Digital Plus i DTS-HD su podržani sa maksimalno 7.1 kanala ako koristite HDMI vezu za audio izlaz uređaja.
- Možete koristiti USB Flash drajv koji se koristi za čuvanje nekih informacija u vezi diska, uključujući i preuzeti sadržaj sa interneta. Diskovi koje koristite će kontrolisati koliko će se ta informacija dugo zadržati.

# **Odreœeni zahtevi sistema**

Za video reprodukciju visoke definicije:

- Displej visoke definicije koji ima ulazne džekove COMPONENT i HDMI.
- BD-ROM disk sa sadržajem visoke definicije.
- HDMI ili pak DVI HDCP ulaz na displeju za neke sadržaje (kako se specificira od strane proizvođača).
- Za konverziju standardno definisanih DVD diskova, kod displej uređaja se zahteva HDMI ulaz ili HDCP DVI ulaz za zaštitu sadržaja od kopiranja.

Za Dolby® Digital Plus, Dolby TrueHD i DTS-HD višekanalnu audio reprodukciju:

- Pojačavač/prijemnik sa ugrađenim dekoderom (Dolby Digital, Dolby Digital Plus, Dolby TrueHD, DTS ili DTS-HD).
- Glavni, centralni, surround zvučnici i subwoofer kao neophodna oprema izabranog formata.

# **Daljinski upravljač**

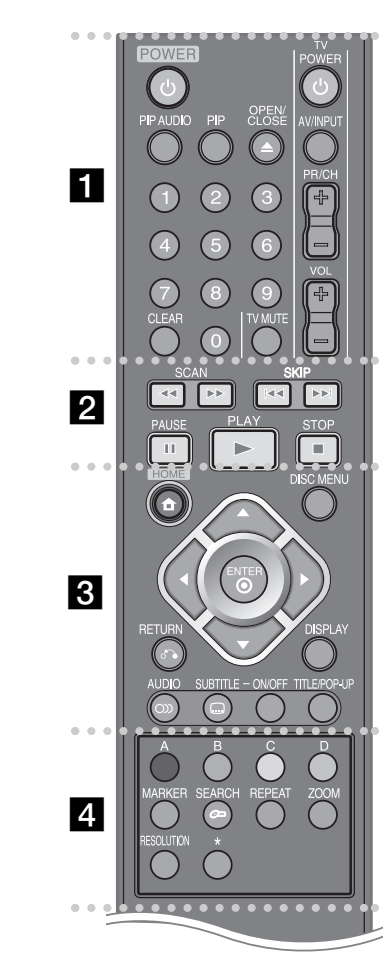

----- a - - - - --

**POWER:** Uključuje ili isključuje plejer (ON/OFF).

**Numerisana dugmad 0-9:** Selektuje se neka numerisana opcija u meniju.

**PIP AUDIO\*:** Uključivanje/isključivanje drugog audio zvuka (važi samo za BD-ROM).

**PIP\*:** Uključuje/isključuje drugi video prikaz (Picture-inpicture) (važi samo za BD-ROM).

\* Kada se pritisne na neko od dugmadi, zavisno od vrste diska ili prethodno usnimljenog sadržaja BD-ROM diska, mogu se izvršavati drugačije funkcije nego na drugim medijumima ili se ništa ne dešava (to zavisi od medijuma koji se koristi).

**OPEN/CLOSE** (▲): Otvara i zatvara ležište diska.

**Dugmad za kontrolu TV-a:** Vidite o tome na strani 42.

**CLEAR:** Briše oznaku na meniju pretrage ili broj prilikom postavljanja šifre.

#### ------ $\vert$  2 - - - --

m**/** M**(SCAN):** Traži unazad ili napred.

.**/** >**(SKIP):** Prelazak na sledeći ili prethodni fajl/traku/poglavlje.

**II** (PAUSE): Pauzira reprodukciju.

N **(PLAY):** Započinje plejbek.

**II** (STOP): Zaustavlja plejbek.

#### ----- - $\overline{3}$  - - - --

**HOME:** Za prikaz menija [Home Menu] ili izlazak iz njega.

**DISC MENU:** Pristupa meniju na disku.

**RETURN (**O**):** Za izlazak iz menija ili obnovu reprodukcije. Može se desiti da funkcija obnove reprodukcije ne radi zavisno od uslova na BD-ROM disku.

**DISPLAY:** Otvara ili zatvara prikaz displeja na ekranu.

**Dugmad sa strelicama:** Za selekciju neke od opcija sa menija.

**ENTER (** $\odot$ **):** Potvrđuie izbor menija.

**AUDIO ( ):** Bira audio jezik ili audio kanal.

**SUBTITLE ON/OFF:** Uključuje i isključuje titl.

**SUBTITLE**  $\left(\Box\right)$ : Bira jezik za titl.

**TITLE/POP-UP:** Prikazuje meni DVD naslova ili pop up iskačući meni BD-ROM diska, ako je dostupan.

------ $4<sup>°</sup>$  - - - --

**Dugmad u boji (A, B, C, D):** Koristite za navigaciju u BDROM menijima. Ona se takođe koriste i za menije [MOVIE], [PHOTO], [MUSIC] i [YouTube].

**MARKER:** Obeležava (markira) bilo koje mesto tokom reprodukcije.

**SEARCH:** Otvara ili zatvara meni pretrage (search).

**REPEAT:** Ponavljanje neke željene sekcije.

**ZOOM:** Za prikaz ili izlazak iz [Zoom] menija.

**RESOLUTION:** Postavlja izlaznu rezoluciju za HDMI i COMPONENT VIDEO OUT džekove.

\* Dugme nije dostupno.

# **Upotreba daljinskog upravljača**

Usmerite daljinski upravljač ka njegovom senzoru i pritiskajte dugmad.

**9**

#### **Postavljanje baterija u daljinski upravljač**

Sklonite poklopac baterije sa zadnje strane daljinskog upravljača i ubacite dve R03 baterije (veličine AAA) sa ispravno postavljenim suprotnim polovima  $\mathbf{\Theta}$  i  $\mathbf{\Theta}$ .

# **Prednji panel**

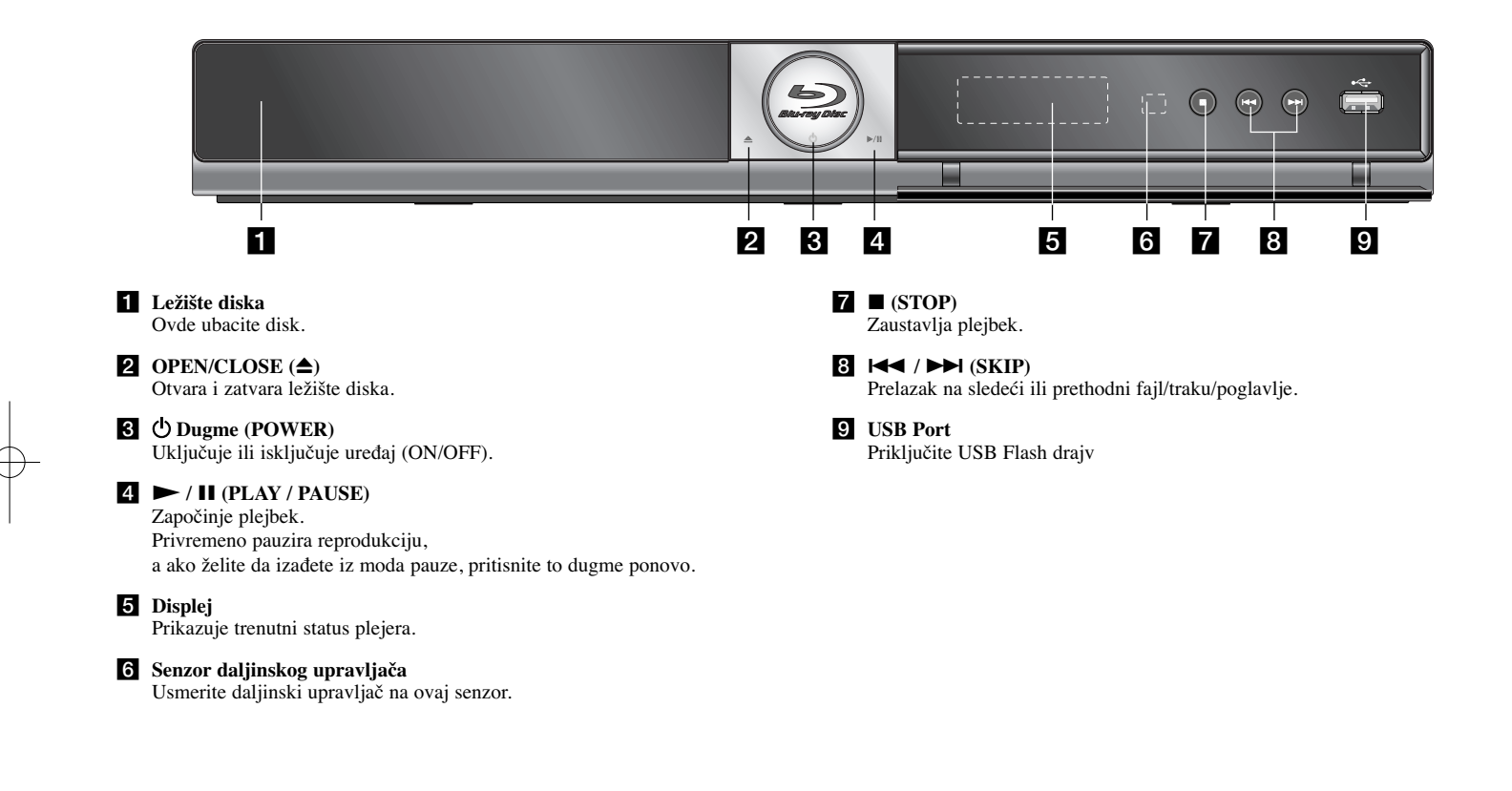

# **Panel sa zadnje strane**

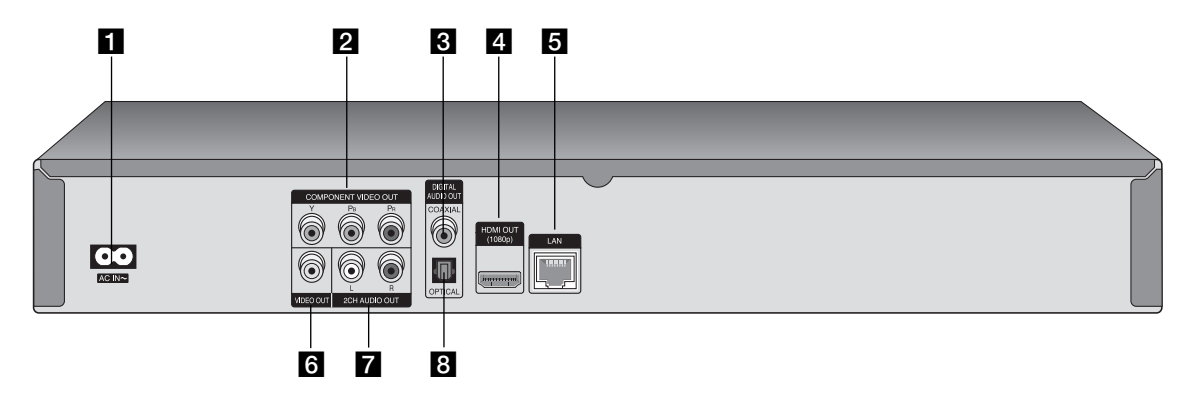

**AC IN konektor** Za priključak dostavljenog glavnog kabla.

b **COMPONENT VIDEO OUT (Y PB PR)** Za povezivanje sa Y Pb Pr ulazima TV-a.

- c **DIGITAL AUDIO OUT (COAXIAL)** Priključak za digitalnu (koaksijalnu) audio opremu.
- d **HDMI OUT (tip A)**

Za povezivanje sa HDMI ulazima TV-a. (Intefejs za digitalni audio i video)

- **5** LAN port Za povezivanje na mrežu koja ima stalno emitovanje signala.
- f **VIDEO OUT** Za povezivanje sa video ulazima TV-a.
- g **2CH AUDIO OUT (Levi/Desni)** Za povezivanje sa televizorom koji ima 2-kanalne audio ulaze.

**11** 

h **DIGITAL AUDIO OUT (OPTICAL)** Za povezivanje digitalne (optičke) audio opreme.

# **Povezivanje na TV aparat**

Napravite neku od sledećih veza, zavisno od mogućnosti opreme koju imate.

#### **Saveti**

- Zavisno od televizora koji koristite i druge opreme koju želite da povežete, postoje različiti načini da povežete plejer. Uradite to na neki od načina opisanih dole.
- Ako je potrebno, pogledajte uputstva i za TV, stereo sistem ili neki drugi uređaj da biste ostvarili najbolju moguću konekciju.

### **Oprez**

- Obezbedite da se plejer poveže direktno na TV. Podesite TV na odgovarajući kanal za video ulaz.
- Ne povezujte AUDIO OUT džek plejera na phono ulazni džek (record deck) audio sistema.
- Ne povezujte plejer preko videa. Slika na DVD disku može biti izobličena zbog sistema za zaštitu od kopiranja.

### **HDMI konekcija**

Ako imate HDMI TV aparat ili monitor, onda ga možete povezati na ovaj plejer pomoću HDMI kabla.

Pomoću kablija **(H)** povežite HDMI džek na plejeru sa HDMI džekom na monitoru ili televizoru koji je kompatibilan sa HDMI. Postavite da izvor na TV-u bude na HDMI (pogledajte o tome u uputstvu proizvođača TV-a).

#### **Napomena:**

Ako povezani HDMI uređaj ne prihvata audio izlaz sa uređaja, može se desiti da audio zvuk HDMI uređaja bude izobličen ili da ga uopšte nema na izlazu. **Saveti**

- Kada koristite HDMI konekciju onda možete da promenite rezoluciju za HDMI izlaz. (Pogledajte o tome u odeljku "Podešavanje rezolucije" na strani 16-17.)
- Selektujte vrstu video izlaza sa HDMI OUT priključka koristeći opciju [HDMI Color Setting] na [Setup] meniju (vidite na strani 22).

#### **Oprez**

- Promena rezolucije kada je veza već ostvarena može dovesti do kvara. Da biste rešili problem, isključite plejer i ponovo ga uključite.
- Kada HDMI konekcija sa HDCP nije potvrđena, TV ekran je crne boje. U tom slučaju, proverite HDMI vezu, ili isključite HDMI kabli.
- Ako ima smetnji ili linija na ekranu, onda proverite HDMI kabli (dužina je obično ograničena na 15ft tj. 4.5m).

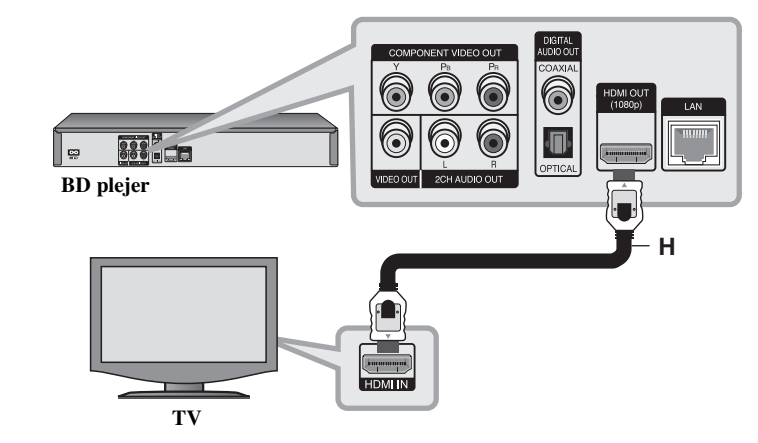

#### **Dodatne informacije za HDMI**

- Kada povezujete uređaj koji je kompatibilan sa HDMI ili DVI povedite računa o sledećem:
- Prvo isključite HDMI/DVI uređaj i plejer. Zatim, uključite HDMI/DVI uređaj i ostavite ga tako oko 30 sekundi, pa onda uključite i plejer.
- Video ulaz povezanog uređaja je postavljen ispravno.
- Povezani uređaj je kompatibilan sa 720x576p, 1280x720p, 1920x1080i ili 1920x1080p video ulazima.
- Neće svi HDMI ili DVI uređaji koji su kompatibilni sa HDCP raditi sa ovim plejerom.
- Slika se neće lepo prikazati kod uređaja koji nije na HDCP principu.
- Plejer ne vrši reprodukciju i TV ekran postaje crn (zatamnjuje se).

# **Component Video konekcija**

Povežite COMPONENT VIDEO OUT džek plejera sa odgovarajućim ulaznim džekovima na TV-u pomoću Y Pb Pr kablova **(C)**.

Povežite levi i desni AUDIO OUT džek plejera na audio levi i desni ulazni IN džek televizora pomoću audio kablova **(A)**.

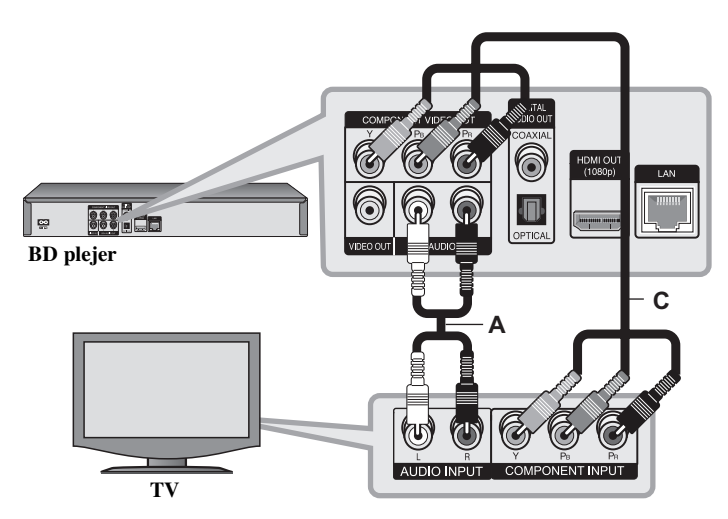

### **Savet:**

Kada koristite COMPONENT VIDEO OUT konekciju, onda možete da menjate rezoluciju na izlazu. (Pogledajte o tome u odeljku "Podešavanje rezolucije" na strani 16-17.)

# **Video/Audio (Leva/Desna) konekcija**

Povežite VIDEO OUT džek plejera sa video ulaznim džekom na TV-u pomoću video kabla **(V)**.

Povežite levi i desni AUDIO OUT džek plejera na audio levi i desni ulazni IN džek televizora pomoću audio kablova **(A)**.

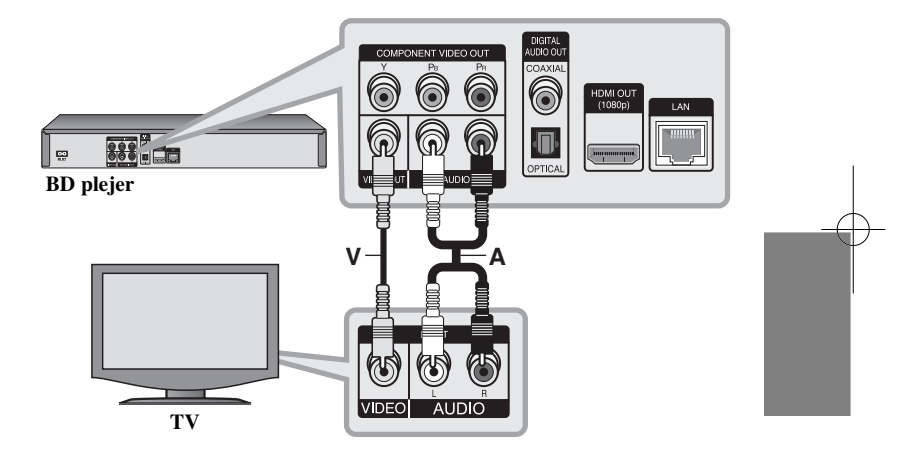

# **Povezivanje na pojačavač**

Napravite jednu od sledećih veza, zavisno od mogućnosti vaše postojeće opreme.

#### **Napomena:**

Pošto mnogo faktora utiče na tip audio izlaza, pogledajte "Specifikacije audio izlaza uređaja" na strani 15 za više detalja o tome.

## **Povezivanje na pojačavač preko audio izlaza sa 2 kanala**

Povežite levi i desni džek audio izlaza 2CH AUDIO OUT na plejeru sa levim i desnim ulaznim džekovima za audio na vašem pojačavaču, prijemniku ili stereo sistemu pomoću audio kablova **(A)**.

# **Povezivanje nekog pojačavača preko digitalnog audio izlaza (optičkog ili koaksijalnog)**

Povežite digitalni audio izlaz plejera DIGITAL AUDIO OUT sa odgovarajućim ulaznim priključkom na vašem pojačavaču (OPTICAL **O** ili COAXIAL **X**). Koristite neki digitalni audio kabl po vašem izboru (optički **O** ili koaksijalni **X**). Potrebno je da aktivirate digitalni izlaz plejera. (Vidite o tome u odeljku "Meni [AUDIO]" na strani 23-24).

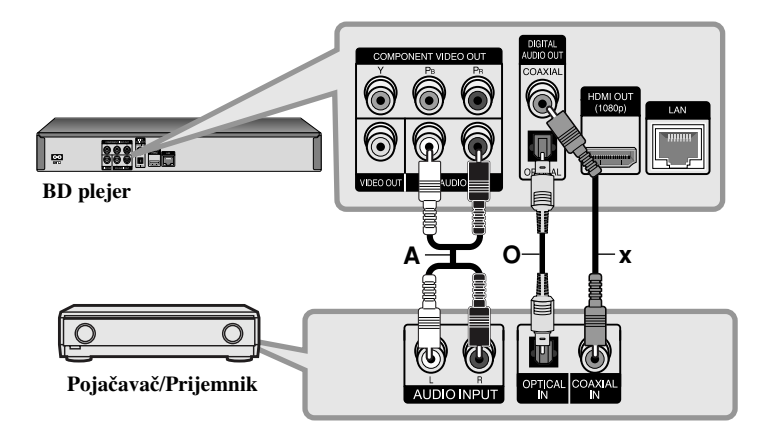

# **Povezivanje na pojačavač preko HDMI izlaza**

Povežite HDMI izlazni priključak plejera HDMI OUT sa odgovarajućim ulaznim priključkom na vašem pojačavaču. Koristite HDMI kabl **(H1)**. Potrebno je da aktivirate digitalni izlaz plejera. (Vidite o tome u odeljku "Meni [AUDIO]" na strani 23-24).

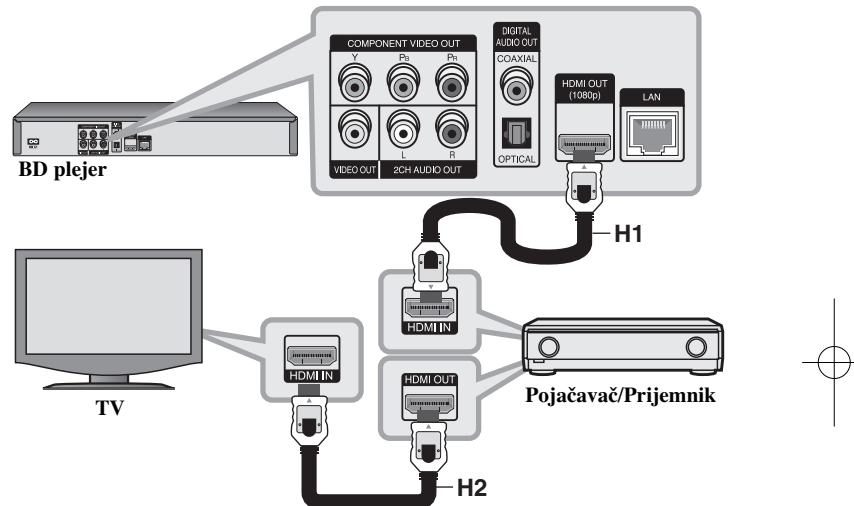

#### **Digitalni višekanalni zvuk**

Digitalna višekanalna veza omogućava najbolji mogući kvalitet zvuka. Zbog toga vam je potreban višekanalni Audio/Video prijemnik koji podržava jedan ili više audio formata koje podržava i vaš plejer. Proverite u uputstvu za korišćenje prijemnika i logotipe na prednjoj strani prijemnika. (PCM Stereo, PCM Multi-Ch, Dolby Digital, Dolby Digital Plus, Dolby TrueHD, DTS i/ili DTS-HD)

#### **Savet:**

Povežite HDMI izlazni priključak pojačavača sa ulaznim HDMI priključkom na vašem televizoru pomoću HDMI kabla **(H2)** ako vaš pojačavač ima takav izlazni priključak.

#### **Napomene:**

- Pomoću opcija [SPDIF], [HDMI] i [Sampling Freq.] na [Setup] meniju morate da selektujete digitalni audio izlaz i maksimalnu sampling frekvenciju koju vaš pojačavač (ili AV prijemnik) prihvata (vidite na stranama 23-24).
- Kod digitalne audio veze (SPDIF ili HDMI), zvuk dugmeta Menu button sa BD-ROM-a se možda neće čuti ako su opcije [SPDIF] ili [HDMI] postavljene na [Primary Pass-Thru].
- Ako audio format digitalnog izlaza ne odgovara mogućnostima vašeg pojačavača, onda će on proizvesti jak, izobličen zvuk ili uopšte neće biti zvuka.
- Višekanalni digitalni surround zvuk se preko digitalne veze može dobiti samo ako je vaš prijemnik opremljen digitalnim višekanalnim dekoderom.
- Da biste na ekranu videli audio format diska koji se trenutno koristi pritisnite AUDIO.

# **Specifikacije audio izlaza ureœaja**

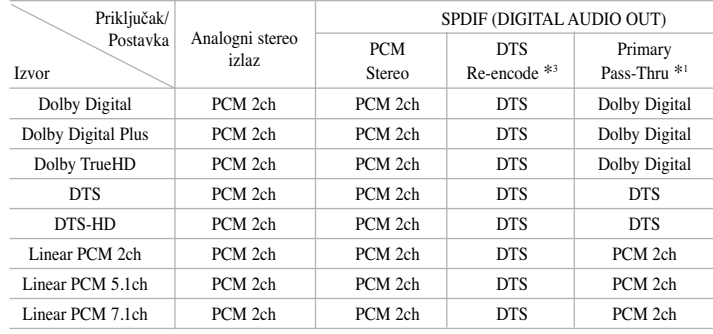

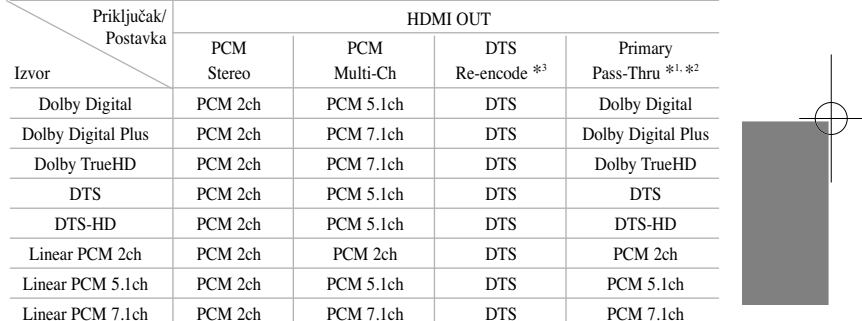

#### **Napomene:**

- \*1 Sekundarni i interaktivni audio možda nisu uključeni u bitstream izlaz ako su opcije [SPDIF] i [HDMI] postavljenje na [Primary Pass-Thru]. (Osim LPCM Codec: izlaz uvek uključuje i interaktivni i sekundarni audio.)
- \*2 Ovaj plejer automatski selektuje HDMI audio prema mogućnosti dekodiranja povezanog HDMI uređaja, čak i kada je opcija [HDMI] postavljena na [Primary Pass-Thru].

**15**

- \*3 Ako su opcije [HDMI] ili [SPDIF] postavljene na [DTS re-encode], audio izlaz je ograničen na 48 kHz i 5.1Ch.
- Audio signal na izlazu je PCM 48 kHz / 16 bit za MP3/WMA fajlove i PCM 44 kHz / 16 bit za audio fajlove u toku reprodukcije.

# **Podešavanje rezolucije**

Ovaj plejer ima nekoliko izlaznih rezolucija za priključke HDMI OUT i COMPONENT VIDEO OUT. Rezoluciju možete promeniti na meniju [Setup] ili pritiskom na dugme RESOLUTION u stop modu.

#### **Napomena:**

Pošto nekoliko faktora utiče na rezoluciju video izlaza, vidite o tome u odeljku "Moguće postavke rezolucije" na sledećoj strani.

# **Kako da promenite rezoluciju pomoću dugmeta RESOLUTION**

Pritiskajte RESOLUTION u stop modu da biste promenili rezoluciju. Na displeju će vam se prikazati trenutna rezolucija.

# **Kako da promenite rezoluciju korišćenjem [Setup] menija**

- **1** Pritisnite HOME i pojavljuje se [Home Menu].
- **2** Selektujte [Setup] i pritisnite ENTER. Pojavljuje se [Setup] meni.
- **3** Koristite  $\blacktriangle$  /  $\blacktriangledown$  da biste selektovali opciju [DISPLAY], a zatim pritisnite  $\blacktriangleright$  da biste prešli na drugi nivo.
- **4** Koristite  $\triangle$  /  $\nabla$  da biste selektovali opciju [Resolution], a zatim pritisnite  $\triangleright$  da biste prešli na treći nivo.
- $\overline{\mathbf{5}}$  Koristite ▲ / ▼ da biste selektovali željenu rezoluciju, a zatim pritisnite ENTER da biste potvrdili svoj izbor.

#### **Napomena:**

Ako selektujete rezoluciju koju vaš HDMI TV ne podržava ili selektujete rezoluciju 1080p kod COMPONENT VIDEO OUT veze, pojaviće se upozoravajuća poruka sa pitanjem da li želite tu selektovanu postavku rezolucije. Ako ne odgovorite na to pitanje u roku od 10 sekundi, rezolucija će se automatski vratiti na prethodnu.

# **Moguće postavke rezolucije**

#### **• Kada se reprodukuje medijum koji nije zaštićen od kopiranja**

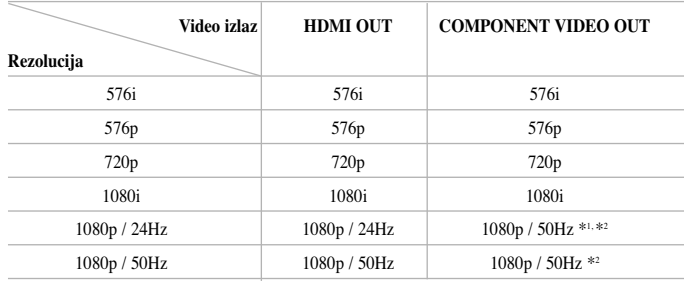

#### **• Prilikom reprodukcije sa medijuma zaštićenog od kopiranja**

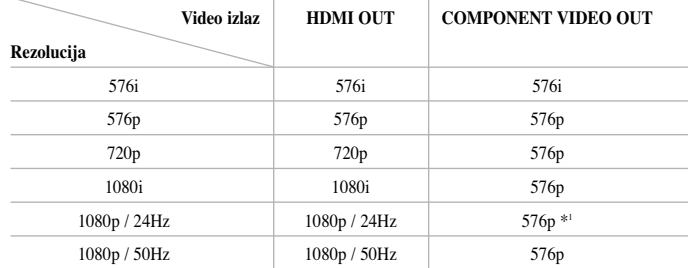

#### **Napomene:**

- Zavisno od displeja, neke od postavki rezolucije mogu dovesti do toga da slika nestane ili da se pojavi nenormalna slika. U ovom slučaju, pritisnite taster HOME, a zatim pritiskajte RESOLUTION sve dok se slika ponovo ne pojavi.
- Ovaj plejer podržava istovremeni izlaz na svim izlaznim video out priključcima. Rezolucija HDMI izlaza neće biti ista kao izlazna rezolucija na komponentnom video izlazu.
- \*1 Kada je 1080p/24Hz video izvor na izlazu preko HDMI veze, onda VIDEO OUT i COMPONENT VIDEO OUT neće dati na izlazu nikakav signal.
- \*2 Čak i kada je rezolucija postavljena na 1080p, reprodukcija BD i DVD diskova koji nisu zaštićeni od kopiranja ima na izlazu rezoluciju od 1080i.

#### **Priključak HDMI OUT**

- Ako ručno selektujete rezoluciju i zatim povežete priključak HDMI sa televizorom i vaš TV ne prihvati to, onda se rezolucija postavlja na [Auto].
- Broj frejmova (kadrova) za 1080p video izlaz se može automatski postaviti na 24Hz ili na 50Hz zavisno od mogućnosti i osobina povezanog televizora i na osnovu prirodnog broja video frejmova u sadržaju BD-ROM diskova.

#### **Priključak COMPONENT VIDEO OUT**

- Za postavke rezolucije od 720p, 1080i, 1080p kod zaštićenih medijuma, stvarna izlazna rezolucija komponentnog video izlaza COMPONENT VIDEO OUT biće 576p.
- BD ili DVD video stream ne može sprečiti up-scaling na analognom izlazu.

#### **Priključak VIDEO OUT**

Rezolucija na izlaznom VIDEO OUT priključku je uvek 576i.

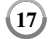

# **Internet veza**

Ovaj plejer može biti povezan na lokalnu LAN mrežu preko LAN porta sa zadnje strane.

Posle uspostavljanja fizičke veze plejer treba da se podesi za mrežnu komunikaciju. Ovo se radi iz [Setup] menija - vidite "Meni [NETWORK]" na strani 26 za detaljnije instrukcije.

Povežite LAN port plejera sa odgovarajućim portom na vašem modemu ili ruteru pomoću LAN kabla.

Koristite komercijalno dostupan pravi LAN kabl (kategorije 5/CAT5 ili veće sa RJ45 konektorom).

Povezivanjem uređaja na broadband internet, možete da koristite update softvera, BD-Live karakteristike i You Tube.

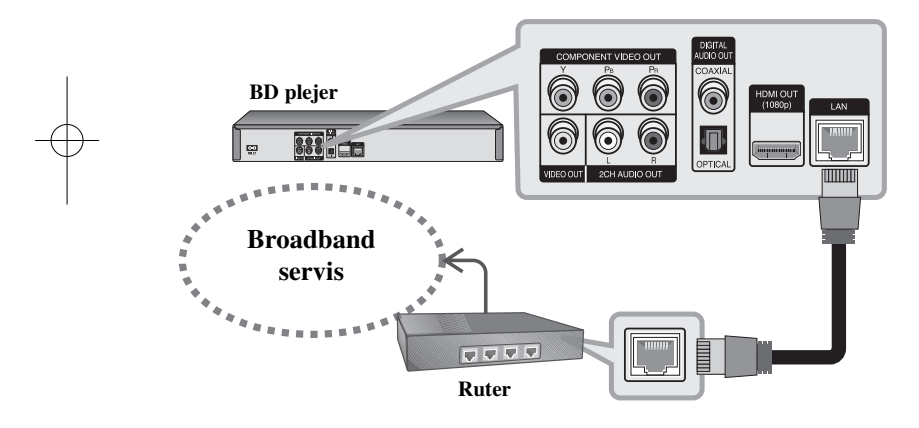

#### **Oprez**

- Kada uključujete ili isključujete LAN kabli, držite ga za utikač. Kada ga isključujete, nemojte da vučete kabli, već izvučite utikač pritiskajući nadole deo za zaključavanje.
- Nemojte povezivati kabli modularnog telefona na LAN port.
- Pošto postoje različite konfiguracije za povezivanje, molimo vas da sledite specifikacije vaše telekomunikacione mreže ili internet provajdera.

#### **Napomene:**

- Zavisno od provajdera internet usluga (ISP), broj uređaja koji mogu primiti internet uslugu može biti ograničen odgovarajućim uslovima. Za detalje o tome kontaktirajte vašeg provajdera.
- Naša kompanija nije odgovorna za bilo koji kvar na plejeru i/ili internet vezi usled grešaka/kvarova komunikacije na internetu, ili neke druge opreme.
- Naša kompanija nije odgovorna za bilo koje probleme sa internet vezom.
- Karakteristike BD-ROM diskova koji su dostupni preko internet veze se ne kreiraju i ne pružaju od strane naše kompanije, tako da ona nije odgovorna za njihovu funkcionalnost ili neprekidnu dostupnost. Neki materijali u vezi diskova dostupni preko internet veze možda nisu kompatibilni sa vašim plejerom. Ako imate pitanja u vezi toga, molimo vas da kontaktirate proizvođača diska.
- Neki sadržaji sa interneta mogu zahtevati širi propusni opseg prenosnog kanala.
- Čak i kada je plejer ispravno povezan i konfigurisan, može se desiti da neki od sadržaja sa interneta ne rade zbog zagušenja na internetu, kvaliteta ili propusnog opsega interneta, ili zbog problema kod provajdera.
- Neke operacije internet veze možda neće biti moguće usled određenih ograničenja postavljenih od strane provajdera internet usluga (ISP) koji vas opslužuje internet vezom.
- Bilo koji troškovi od strane ISP provajdera uključujući, bez ograničenja, i troškove veze, su vaša odgovornost.
- Za povezivanje ovog plejera se zahtevaju 10 Base-T ili 100 Base-TX LAN portovi. Ako vaš provajder internet usluga ne omogućava takvu vezu, onda nećete moći da povežete plejer.
- Morate da koristite ruter da biste koristili xDSL servis.

- DSL modem se zahteva za korišćenje DSL servisa, a kablovski modem se zahteva za korišćenje kablovskog interneta. Zavisno od metode pristupa i pretplatničkog ugovora sa vašim ISP provajderom, može se desiti da ne možete koristiti osobinu internet veze na ovom plejeru ili da se ograničava ukupan broj uređaja koje možete istovremeno povezati. (Ako je vaša pretplata ograničena samo na jedan uređaj, onda možda neće biti dozvoljeno da se priključi plejer ako je već uključen kompjuter.)
- Možda neće biti dozvoljeno korišćenje rutera ("Router") ili će njegovo korišćenje biti ograničeno zavisno od pravila i restrikcija vašeg ISP provajdera. Za detalje u vezi toga kontaktirajte direktno ISP provajdera.
- Vaš ISP provajder može postaviti zaštitu od povezivanja ovog plejera na mrežu kada se koristi adresa MAC ADDRESS. U tom slučaju, kontaktirajte vašeg ISP provajdera sa zahtevom da se inicijalizira MAC ADDRESS.

# **Obaveštenje za update sa mreže**

Ako ima nekog novog softvera za update, ovaj plejer će vas obavestiti da je taj novi softver dostupan preko mreže kao što je dole prikazano.

### **Opcija 1:**

- **1** Kada uključite plejer pojaviće se meni za update.
- **2** Koristite ◀ / ▶ da biste selektovali neku opciju po želji, a zatim pritisnite ENTER.

**[OK]** - Počinje update softvera. (Vidite na strani 41 za više detalja) **[Cancel]** - Izlazak iz update menija.

**[Hide]** - Izalazak iz update menija i ne pojavljuje se ponovo sve dok se ne pojavi sledeći softver na update serveru.

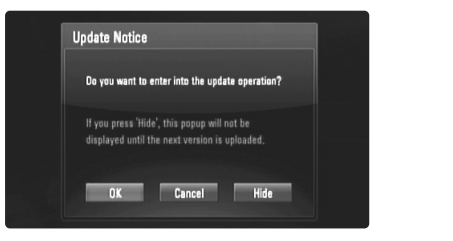

#### **Opcija 2:**

Ako je softver za update dostupan sa update servera, u donjem delu Home menija pojavljuje se ikonica "Software Update". Pritisnite plavo dugme da biste započeli postupak ažuriranja (update). (Vidite na strani 41 za više detalja)

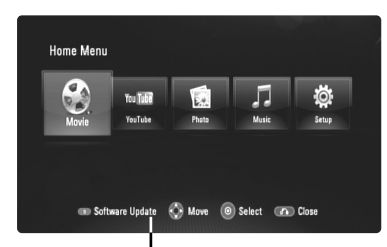

Software Update

# **Korišćenje USB Flash drajva**

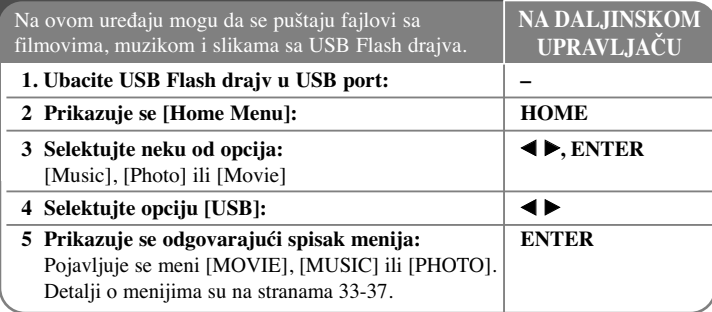

#### **Savet:**

**20**

Ako selektujete opciju [Movie], [Photo] ili [Music] kada je priključen USB Flash drajv, a istovremeno je ubačen i disk, pojaviće se meni za izbor medijuma. Selektujte medijum i pritisnite ENTER.

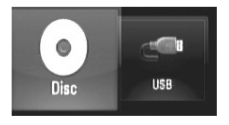

# **Ubacite/Izvadite USB Flash drajv**

**Postavljanje USB Flash drajva –** Karticu postavite pravo i ubacite je tako da upadne na svoje ležište.

**Vaœenje USB Flash drajva –** Pažljivo izvadite USB Flash drajv

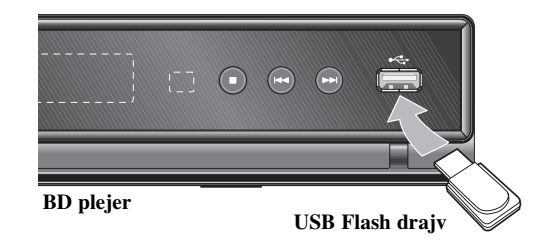

### **Napomene:**

- Ovaj uređaj podržava samo USB Flash drajvove u formatima FAT16 ili FAT32.
- USB Flash drajv može da se koristi za lokalno smeštanje i korišćenje BD-Live diskova sa internetom.
- Nemojte da vadite USB Flash drajv za vreme rada uređaja (play, itd.)
- USB Flash drajv koji zahteva instalaciju dodatnog programa kada se priključi na kompjuter nije podržan.
- USB Flash drajv: USB Flash drajv koji podržava USB1.1 i USB2.0
- Mogu se reprodukovati fajlovi sa filmovima (DivX), muzikom (MP3/WMA) i slikama (JPEG/PNG). U vezi detalja o operacijama na svakom od ovih fajlova, pogledajte na odgovarajućim stranama.
- Preporučuje se redovan back up da bi se sprečilo gubljenje podataka.
- Ako koristite produžni USB kabli ili USB HUB, može se desiti da USB Flash drajv ne bude prepoznat.
- Može se desiti da neki od USB Flash drajvova ne radi kod ovog uređaja.
- Digitalni fotoaparati i mobilni telefoni nisu podržani.
- USB port uređaja ne može da se poveže na PC. Uređaj se ne može koristiti kao memorijska jedinica.

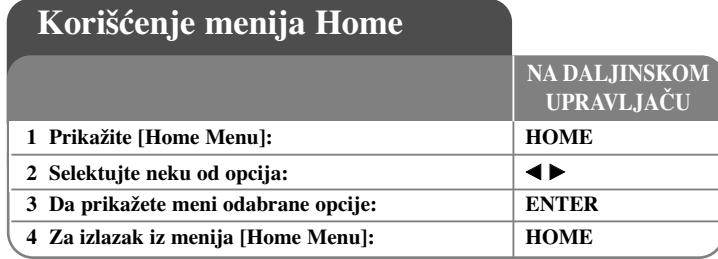

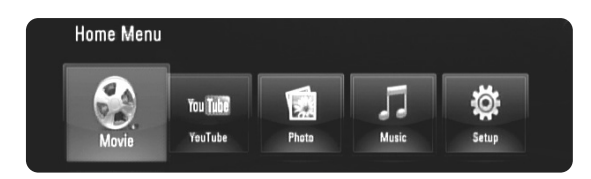

[Movie] – Start reprodukcije video medijuma ili prikaz menija [MOVIE].

[YouTube] – Gledanje video snimaka sa servera You Tube preko interneta na vašem TV-u. (strane 38-40)

[Photo] – Prikazuje meni PHOTO. (strana 36-37)

[Music] – Prikazuje meni MUSIC. (strana 35-36)

[Setup] – Prikazuje Setup meni. (strana 21-27)

#### **Saveti**

- Ako selektujete opciju [Movie], [Photo] ili [Music] kada je priključen USB Flash drajv, a istovremeno je ubačen i disk, pojaviće se meni za izbor medijuma. Selektujte neki od medijuma, pa pritisnite ENTER.
- Ako se na meniju [Home Menu] pojavi "Software Update", to znači da postoji mogućnost ažuriranja softvera preko mreže. Da biste izvršili update uređaja, pritisnite plavo dugme. Za detalje, vidite stranu 41.

#### **Napomena:**

Uređaj će biti u zaustavnom stop modu i pojaviće se [Home Menu] ako pritisnete HOME u toku reprodukcije.

# **Podešavanje Setup postavki**

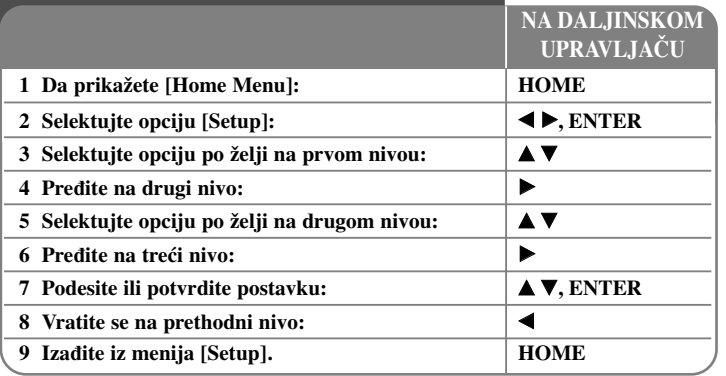

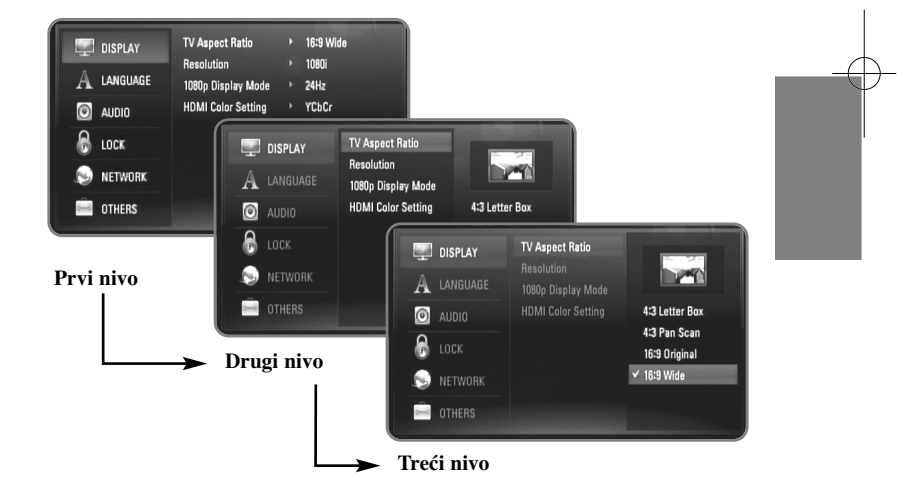

# **Meni [DISPLAY]**

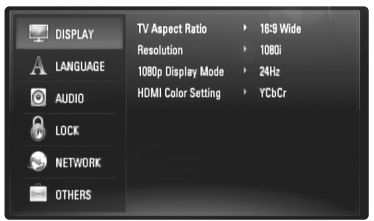

#### **TV Aspect Ratio**

**[4:3 Letter Box] –** Selektujte ovu opciju kada je priključen TV sa standardnim odnosom stranica ekrana 4:3. Prikazuje se slika kao u bioskopu sa trakom iznad i ispod slike.

**[4:3 Pan Scan] –** Selektujte ovu opciju kada je priključen TV sa standardnim odnosom stranica ekrana 4:3. Prikazuje odsečenu sliku tako da ona ispuni ceo ekran. Obe strane slike se odsecaju.

**[16:9 Original] –** Selektujte kada je priključen TV sa odnosom stranica ekrana 16:9. Prikazuje se slika sa odnosom stranica 4:3 kako i jeste u originalu, sa crnim prugama sa leve i desne strane.

**[16:9 Wide] –** Selektujte kada je priključen TV sa odnosom stranica ekrana 16:9. Slika sa odnosom stranica 4:3 se podešava horizontalno (sa linearnom proporcijom) tako da ispuni ceo ekran.

#### **Resolution**

 $(22)$ 

Postavlja izlaznu rezoluciju komponentnog i HDMI video signala. Pogledajte "Podešavanje rezolucije" na strani 16-17 za detalje u vezi rezolucije.

**[Auto] –** Ako je HDMI OUT priključak povezan na TV koji ima informacije na displeju (EDID), onda se automatski selektuje rezolucija koja najbolje odgovara povezanom televizoru. Ako je povezan samo priključak COMPONENT VIDEO OUT, to menja rezoluciju na 1080i kao standardnu rezoluciju.

**[1080p] –** Na izlazu ima 1080 linija u progresivnom video formatu.

**[1080i] –** Na izlazu ima 1080 linija u preplitajućem (interlaced) video formatu. **[720p] –** Na izlazu ima 720 linija u progresivnom video formatu.

**[576p] –** Na izlazu ima 576 linija u progresivnom video formatu.

**[576i] –** Na izlazu ima 576 linija u preplitajućem video formatu.

#### **1080p Display Mode**

Kada je rezolucija postavljena na 1080p, selektujte [24Hz] za ujednačenu prezentaciju filmskog materijala (1080/24p) na HDMI displeju kompatibilnim sa ulazom 1080/24p.

#### **Napomene:**

- Kada selektujete [24Hz], možete primetiti neke smetnje na slici kada video uređaj prebacuje video i filmski materijal. U tom slučaju, selektujte [50Hz].
- Čak i kada je [1080p Display Mode] postavljen na [24Hz], ako vaš TV nije kompatibilan sa 1080/24p, aktuelna frekvencija kadrova video izlaza će biti 50Hz ili 60Hz zavisno od formata izvora video signala.
- Kada je 1080p/24Hz video izvor na izlazu preko HDMI veze, onda VIDEO OUT i COMPONENT VIDEO OUT neće dati na izlazu nikakav signal.

#### **HDMI Color Setting**

Selektujte tip izlaza sa priključka HDMI OUT. U vezi ovog podešavanja, pogledajte u uputstvu za vaš video uređaj.

**[YCbCr]** – Selektujte kada povezujete sa HDMI displej uređajem.

**[RGB] – Selektujte kada povezujete sa RGB displej uređajem.** 

#### **Napomena:**

Kada priključite HDMI OUT džek na DVI displej uređaj, postavka [HDMI Color Setting] će automatski preći na [RGB].

### **Meni jezika [LANGUAGE]**

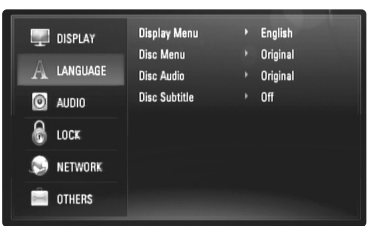

#### **Display Menu**

Izaberite jezik za [Setup] meni i prikaz na displeju ekrana.

#### **Disc Menu / Disc Audio / Disc Subtitle**

Za selekciju jezika koji želite za audio traku (audio disk), titlove i meni diska.

**[Original] –** Odnosi se na originalni jezik na kome je disk snimljen.

**[Other] –** Pritisnite ENTER da biste odabrali neki drugi jezik. Pritiskajte numerisanu dugmad, a zatim i ENTER da biste uneli odgovarajući 4-cifreni broj prema listi kodova jezika na strani 43.

**[Off] (za Disc Subtitle) –** Isključuje titl.

#### **Napomena:**

Zavisno od diska, može se desiti da neke postavke jezika ne rade kod nekih diskova.

# **Meni [AUDIO]**

Svaki disk ima različite opcije audio izlaza. Postavite Audio opcije plejera prema vrsti audio sistema koji koristite.

#### **Napomena:**

Pošto mnogo faktora utiče na tip audio izlaza, pogledajte "Specifikacije audio izlaza uređaja" na strani 15 za više detalja o tome.

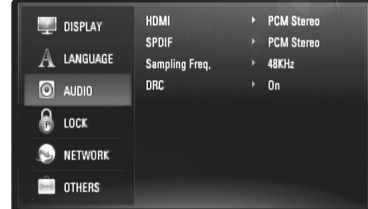

### **HDMI / SPDIF (Digital Audio Output)**

Selektujte format audio izlaza kada je uređaj, opremljen HDMI ili digitalnim audio ulaznim priključcima, povezan na HDMI OUT ili DIGITAL AUDIO OUT priključak na plejeru.

**[PCM Stereo] –** Selektujte ovu opciju ako HDMI OUT ili DIGITAL AUDIO OUT priključke uređaja povezujete na neki uređaj sa dvokanalnim digitalnim stereo dekoderom.

**[PCM Multi-Ch] (samo za HDMI) –** Selektujte ovu opciju ako HDMI OUT priključak uređaja povezujete na neki uređaj sa višekanalnim digitalnim dekoderom.

**[DTS Re-Encode] –** Selektujte ovu opciju ako HDMI OUT ili DIGITAL AUDIO OUT priključke uređaja povezujete na neki uređaj sa DTS dekoderom.

[Primary Pass-Thru] – Selektujte ovu opciju ako izlazni džek uređaja DIGITAL AUDIO OUT ili HDMI OUT priključujete na uređaj sa LPCM, Dolby Digital, Dolby Digital Plus, Dolby True HD, DTS ili DTS-HD dekoder.

#### **Napomena:**

Kada je opcija [HDMI] postavljena na [PCM Multi-CH], audio izlaz može biti PCM Stereo ako PCM Multi-CH informacija nije detektovana sa HDMI uređaja koji ima EDID.

#### **Sampling Freq. (Samo za SPDIF audio)**

**[192KHz] –** Selektujte ovu frekvenciju ako vaš A/V prijemnik ili pojačavač mogu da rade sa signalima od 192 KHz.

**[96KHz] –** Selektujte ovu frekvenciju ako vaš A/V prijemnik ili pojačavač NE može da radi sa signalima od 192 KHz. Kada to uradite uređaj će automatski pretvoriti bilo koje signale od 192 KHz na 96 KHz tako da ih vaš sistem može dekodirati.

**[48KHz] –** Selektujte ovu frekvenciju ako vaš A/V prijemnik ili pojačavač NE može da radi sa signalima od 192 KHz i 96 KHz. Kada to uradite uređaj će automatski pretvoriti bilo koje signale od 192 KHz i 96 KHz na 48 KHz tako da ih vaš sistem može dekodirati.

Proverite u dokumentaciji A/V prijemnika ili pojačavača da potvrdite njihove mogućnosti.

#### **DRC (Dynamic Range Control - Kontrola dinamičkog opsega)**

Za vreme reprodukcije diskova kodiranih u Dolby Digital ili Dolby Digital Plus formatu, može se desiti da poželite da kompresujete dinamički opseg audio izlaza (razlika izmeœu najglasnijih i najtiših zvukova). To vam omogućava da slušate film i sa najmanjom jačinom zvuka bez gubljenja jasnoće. Postavite DRC na [On] da biste imali ovaj efekat.

#### **Meni [LOCK] (Roditeljska kontrola)**

Postavka [LOCK] utiče samo na reprodukciju BD i DVD diskova.

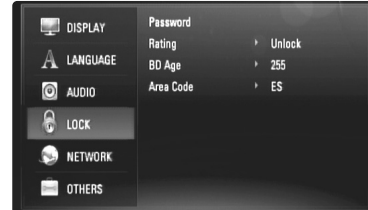

Da biste pristupili bilo kojim karakteristikama iz [LOCK] postavke, morate da unesete 4-cifreni sigurnosni kod (šifru) koju sami birate.

Ako još uvek niste uneli šifru, traži se od vas da to učinite sada. Unesite 4-cifrenu šifru i pritisnite ENTER. Unesite je ponovo i pritisnite ENTER da biste je potvrdili.

#### **Password**

Možete da napravite novu šifru, da je promenite ili obrišete.

**[New] –** Unesite 4-cifrenu šifru i pritisnite ENTER. Unesite je ponovo i pritisnite ENTER da biste postavili novu šifru.

**[Change] –** Unesite trenutnu šifru i pritisnite ENTER.

Unesite 4-cifrenu šifru i pritisnite ENTER. Unesite je ponovo i pritisnite ENTER da biste postavili novu šifru.

**[Delete] –** Unesite 4-cifrenu šifru i pritisnite ENTER da biste obrisali šifru.

### **Savet:**

Ako napravite grešku pre nego što pritisnete ENTER, pritisnite < da biste obrisali broj po broj.

#### *Ako ste zaboravili šifru*

Ako ste zaboravili šifru, možete da je obrišete na sledeći način:

**1** Izvadite disk ako se kojim slučajem nalazi u plejeru.

**2** Selektujte opciju [LOCK] na meniju [Setup].

**3** Koristite numerisanu dugmad da biste uneli "210499". Šifra se briše.

### **Rating**

Blokira reprodukciju DVD-ja koji ima ocenu sadržaja. (Inače, kod nekih diskova je postavljena ocena, a kod nekih nije.)

**[Rating 1-8] –** Rejting jedan (1) ima najviše ograničenja, a rejting osam (8) ima najmanje ograničenja.

**[Unlock] –** Ako odaberete unlock (otključano), roditeljska kontrola nije aktivna i disk se emituje u celosti.

### **BD Age**

Postavite granicu u godinama za reprodukciju BD-ROM-a. Koristite numerisanu dugmad da biste uneli granicu u godinama za prikaz BD-Rom-a.

**[255] –** Mogu se reprodukovati svi BD-ROM diskovi.

**[0-254] –** Zabranjuje se reprodukcija BD-ROM diskova sa odgovarajućim ocenama snimljenim na njima.

**25**

#### **Area Code**

Unesite kod regiona čiji se standardi koriste za ocenu DVD video diskova, na osnovu liste na strani 43.

### **Meni [NETWORK]**

Postavke za [NETWORK] su potrebne da biste mogli da koristite software update, BD Live i You Tube.

Neki BD-ROM diskovi mogu omogućiti pristup specijalnim BD-ROM sajtovima, ako priključite plejer na internet. Na primer, ako neki BD-ROM sajt ima sadržaj kao što su linkovi budućih kratkih prikaza filmova (movie trailers), onda možete da pogledate preuzeti (download-ovani) sadržaj na plejeru.

Da biste koristili ovu funkciju nema potrebe da povezujete plejer na PC kompjuter.

#### **Pripreme:**

- Ova osobina zahteva da imate stalnu internet vezu. (Vidite stranu 18-19.)
- Zahteva se BD-ROM disk koji je kompatibilan sa ovom karakteristikom. Inače, nisu svi BD-ROM diskovi kompatibilni.

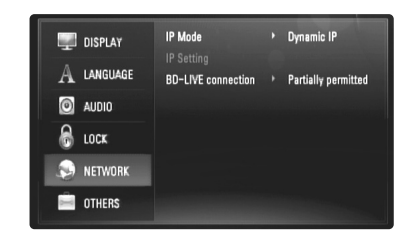

#### **IP Mode**

Ako ima DHCP servera na lokalnoj mreži (LAN), ovom plejeru će se automatski dodeliti neka IP adresa. Ako koristite ruter ili modem širokog opsega koji ima DHCP funkciju servera (Dynamic Host Configuration Protocol - dinamičko dodeljivanje IP adresa u mreži), onda selektujte [Dynamic IP]. IP adresa će automatski biti određena.

Ako nema DHCP servera na mreži i želite da ručno postavite IP adresu, selektujte [Static IP], a zatim postavite [IP Address], [Subnet Mask], [Gateway] i [DNS Server] pomoću opcije [IP Setting].

### *Kako da proverite mrežnu konfiguraciju (internet vezu)*

Selektujte opciju [IP Mode] i potvrdite indikator stanja mreže (Network status indicator) prikazan gore u meniju. (Indikator stanja mreže se menja zavisno od konfiguracije mreže.)

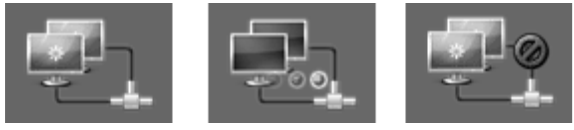

# Moguće je korišćenje mreže Testiranje mreže Nije moguće korišćenje mreže

#### **IP Setting**

Ova opcija je dostupna samo ako je [IP Mode] postavljen na [Static IP]. Koristite dugmad  $\blacktriangle / \blacktriangledown / \blacktriangle$  /  $\blacktriangleright$  da biste selektovali polje, a numerisanu dugmad da biste uneli vrednost. Pritisnite ENTER kada je naglašeno [OK] da biste završili i da biste izašli iz tog prikaza ekrana.

#### **BD-LIVE connection**

Možete ograničiti pristup internetu kada se koriste funkcije BD-Live.

**[Permitted] –** Dozvoljen je pristup internetu kada se koriste funkcije BD-Live.

**[Partially permitted] –** Pristup internetu je dozvoljen samo za BD-Live sadržaj koji ima sadržaj sa sertifikatom vlasnika. Pristup internetu i AACS online funkcije su zabranjene za BD-Live sadržaj bez sertifikata.

**[Prohibited] –** Pristup internetu je zabranjen za sav BD-Live sadržaj.

# **Meni [OTHERS]**

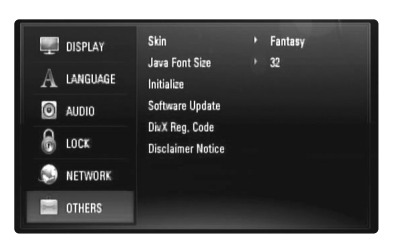

#### **Skin**

Menja pozadinu (background) prikaza ekrana na početku.

### **Java Font Size BD**

Možete da podešavate veličinu teksta koji se prikazuje kao BD-J sadržaj prilikom reprodukcije sa BD-ROM diska.

Ovo podešavanje je jedino važeće kada BD-J sadržaji ne određuju veličinu teksta. Molimo vas da odaberete veličinu fonta veću od 24 kada je plejer povezan sa High Definition televizorom (HD TV).

#### **Initialize**

Plejer možete da resetujete na njegove originalne fabričke postavke ili da inicijalizirate BD memoriju.

**[Factory Set] –** Ako je to potrebno, možete da resetujete plejer na sve njegove fabričke postavke. Neke opcije se ne mogu resetovati. (Rating, Password, Area Code itd.)

**[BD Storage Clear] –** Inicijalizira BD sadržaj sa priključenog USB Flash drajva.

#### **Software Update**

Softver se može ažurirati (nadograditi) priključivanjem uređaja direktno na software update server (vidite stranu 41).

#### **DivX Registration Code**

DivX® je digitalni video format kreiran od strane korporacije DivX, Inc. Ovo je oficijalni sertifikovani DivX Certified ili DivX Ultra Certified uređaj na kome se mogu puštati DivX video fajlovi. Ovaj sertifikovani DivX<sup>®</sup> Certified uređaj mora biti registrovan da bi se na njemu mogao puštati DivX Video on Demand (VOD) sadržaj. Prvo generišite DivX VOD registracioni kod za vaš uređaj i potvrdite ga tokom registracionog procesa. [Važno: DivX VOD sadržaj je zaštićen od strane DivX DRM sistema (Digital Rights Management - tehnologija za upravljanje zaštitom digitalnih autorskih prava) kojim se ograničava reprodukcija i omogućava puštanje samo na registrovanim sertifikovanim DivX Certified uređajima. Ako pokušate da pustite DivX VOD sadržaj za koji vaš uređaj nije autorizovan, pojaviće se poruka "Authorization Error" i nećete moći da ga pustite]. Za više informacija, pogledajte sajt www.divx.com/vod.

Pritisnite ENTER ili ▶ kada je naglašeno [DivX Reg. Code] i tada možete videti registracioni kod uređaja.

#### **Napomena:**

Svi preuzeti video snimci sa DivX<sup>®</sup> VOD mogu se puštati samo na ovom uređaju.

#### **Disclaimer Notice**

Pritisnite ENTER ili ▶ da biste pogledali izjavu o odricanju odgovornosti mrežnih usluga (Network Service Disclaimer) na strani 47.

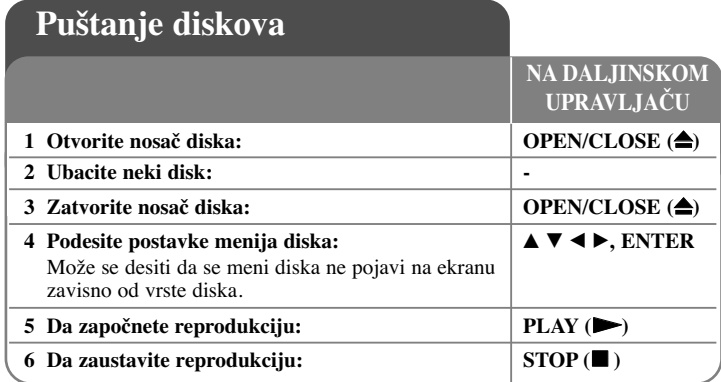

#### **Napomene:**

- Kada isključite plejer ili zamenite disk, plejer se vraća na početne uobičajene postavke. Zavisno od diska, specifični audio zvuk, koji disk ima, se javlja na izlazu.
- • Zavisno od prethodno usnimljenog sadržaja na BD-ROM disku, može se desiti da neke od funkcija ne budu dostupne ili da rade drugačije nego na drugim medijumima.

### **Ako se prikazuje meni na ekranu BD DVD AVCHD DivX**

Može se desiti da se meni na ekranu prikazuje odmah nakon ubacivanja diska koji sadrži taj meni.

Koristite dugmad ◀ / ▶ / ▲ / ▼ da biste selektovali naslov/poglavlje koje želite da pogledate, a zatim pritisnite ENTER da biste započeli reprodukciju.

### **Prelazak na sledeće/prethodno poglavlje/traku/fajl ALL**

U toku reprodukcije pritisnite l< ili →→I da biste prešli na sledeće poglavlje/traku/fajl ili da biste se vratili na početak tekućeg poglavlja/trake/fajla. Pritisnite dvaput kratko  $\blacktriangleleft$  da biste se vratili korak nazad na prethodno poglavlje/traku/fajl.

# **Obnova reprodukcije BD DVD AVCHD DivX**

U toku reprodukcije, pritisnite STOP (■) da biste je zaustavili. Uređaj snima mesto zaustavljanja, zavisno od diska. "III" se pojavljuje kratko na ekranu. Pritisnite PLAY ( $\blacktriangleright$ ) da biste nastavili reprodukciju (od scene kod koje ste stali). Ako ponovo pritisnete STOP (■) ili izvadite disk (na ekranu se pojavljuje "■"), uređaj će obrisati mesto zaustavljanja.

**(**X x **= Resume Stop,**  x **= Complete Stop)**

### **Napomene:**

- Mesto od koga se nastavlja može da se obriše ako se pritisne neko dugme (na primer, POWER, OPEN/CLOSE, itd.)
- Na BD-Video diskovima koji sadrže BD-J, funkcija obnove reprodukcije ne radi.
- •Na BD-ROM interaktivnom naslovu, uređaj će biti u Complete Stop modu ako pritisnete jednom STOP u toku reprodukcije.

# **Pauza reprodukcije ALL**

Za vreme reprodukcije pritisnite PAUSE (II) da biste napravili pauzu. Pritisnite PLAY ( $\blacktriangleright$ ) da biste nastavili sa reprodukcijom.

**Savet:** Kada se reprodukuju Audio CD ili MP3/WMA diskovi, pritisnite jednom II da biste nastavili reprodukciju.

# **Reprodukcija kadar po kadar BD DVD AVCHD DivX**

Pritiskajte PAUSE (II) da biste imali reprodukciju kadar po kadar.

# **Usporavanje brzine reprodukcije BD DVD AVCHD DivX**

Za vreme pauze pritiskajte SCAN  $\blacktriangleright$  da biste imali usporenu reprodukciju - slow motion (u 4 koraka, samo za unapred).

### **Brzo premotavanje unapred ili unazad ALL**

Pritisnite SCAN (< ili > > ) u toku reprodukcije da biste imali brzu reprodukciju unapred ili unazad.

Višestrukim pritiskanjem na SCAN (< ili > > možete da menjate različite brzine reprodukcije. Pritisnite PLAY ( $\blacktriangleright$ ) da biste nastavili reprodukciju normalnom brzinom.

# **Ponavljanje reprodukcije ALL**

U toku reprodukcije pritiskajte REPEAT da biste selektovali željeni mod ponavljanja. Tekući naslov, poglavlje ili traka će se ponavljati. Da biste se vratili na normalnu reprodukciju, pritiskajte REPEAT da biste selektovali [Off].

#### **Napomena:**

Ako jednom pritisnete  $\blacktriangleright$ I za vreme ponovljene reprodukcije poglavlja/trake, onda se ona otkazuje.

# **Ponavljanje nekog specijalnog dela (A-B)**

# **BD DVD AVCHD DivX ACD**

Pritiskajte REPEAT da biste selektovali [A-] na početku dela koji želite da ponovite i pritisnite ENTER na kraju tog dela. Ono što ste odabrali će se reprodukovati više puta zaredom. Ne može da se selektuje opcija kraća od 3 sekunde. Da biste se vratili na normalnu reprodukciju, pritiskajte REPEAT da biste selektovali [Off].

# **Uvećanje slike koja se prikazuje DVD AVCHD DivX**

Za vreme reprodukcije ili moda pauze, pritisnite ZOOM da bi se prikazao meni [Zoom]. Koristite  $\blacktriangleleft / \blacktriangleright$  da biste selektovali zoom mod (ima 16 stepena).

Pritiskajte RETURN da biste izašli iz menija [Zoom] Da biste vratili normalnu veličinu slike, selektujte [Off] na meniju [Zoom].

#### **Napomena:**

Može se desiti da ova funkcija ne radi kod nekih diskova ili naslova.

# **Prikaz menija Title ili Popup iskačućeg menija BD DVD**

Pritisnite TITLE/POP-UP da bi se prikazao meni naslova ili popup iskačući meni. Ako ubačeni DVD ili BD-ROM disk ima meni, na ekranu se pojavljuje meni naslova (Title menu) ili iskačući meni (Popup menu). Zavisno od vrste diskova, može se desiti da meni nije dostupan.

# **Korišćenje menija pretrage (Search)**

# **BD DVD AVCHD DivX**

Za vreme reprodukcije, pritisnite SEARCH da bi se prikazao meni pretrage. Pritisnite  $\blacktriangleleft$  /  $\blacktriangleright$  da biste preskočili 15 sekundi unapred ili unazad.

#### **Savet:**

Mesto na koje želite da pređete možete da selektujete pritiskom i zadržavanjem dugmeta  $\blacktriangleleft$  /  $\blacktriangleright$ .

# **Marker Search (Traženje markera)**

# **BD DVD AVCHD DivX**

#### **Postavljanje markera**

Reprodukciju možete da započnete sa nekog od devet memorisanih mesta. Da biste uneli marker, pritisnite MARKER na željenom mestu na disku. Na TV ekranu se na kratko pojavljuje ikonica Marker. Ponovite ovo da biste uneli i ostale markere kojih ukupno može biti devet.

#### **Da biste pozvali ili obrisali marker s neke scene**

Pritisnite SEARCH i na ekranu se pojavljuje meni za traženje markera. Pritisnite neko od numerisanih dugmadi da biste selektovali marker koji želite da pozovete. Reprodukcija počinje od markirane scene.

# **ILI**

Pritisnite  $\nabla$  da biste označili markirani broj. Koristite  $\blacktriangleleft / \blacktriangleright$  da biste selektovali markiranu scenu koju želite da pozovete ili obrišete.

Pritisnite ENTER i počinje reprodukcija sa markirane scene. Pritisnite CLEAR i markirana scena se briše sa menija za traženje markera.

### **Napomene:**

- Može se desiti da ova funkcija ne radi kod nekih diskova ili naslova.
- Sva markirana mesta se brišu ako dvaput pritisnete STOP  $(\blacksquare)$  (kompletni stop), menja se naslov ili se ponovo ubacuje disk.
- Ako je ukupna dužina snimka kraća od 10 sekundi, ova funkcija nije moguća.

# **Selekcija jezika za titl BD DVD AVCHD DivX**

Za vreme reprodukcije, pritisnite SUBTITLE ON/OFF da biste uključili ili isključili naslov i pritiskajte više puta zaredom SUBTITLE da biste odabrali željeni jezik titlovanja (prevoda).

#### **ILI**

Za vreme reprodukcije, pritisnite DISPLAY da bi se prikazao meni reprodukcije. Koristite  $\blacktriangle \blacktriangledown$  da biste selektovali opciju [Subtitle], a zatim pomoću  $\blacktriangle \blacktriangleright$ odaberite željeni jezik titla.

#### **Napomena:**

Neki od diskova dozvoljavaju izmenu selekcije naslova jedino preko menija diska. U tom slučaju, pritisnite dugme TITLE/POPUP ili DISC MENU i izaberite odgovarajući naslov sa menija diska.

### **Da čujete različite audio opcije BD DVD AVCHD DivX**

U toku reprodukcije, pritiskajte više puta AUDIO da biste prelazili između različitih dostupnih audio jezika, traka ili kanala.

### **ILI**

Za vreme reprodukcije, pritisnite DISPLAY da bi se prikazao meni reprodukcije. Koristite  $\blacktriangle \blacktriangledown$  da biste selektovali opciju [Audio], a zatim pomoću  $\blacktriangle \blacktriangledown$  odaberite željeni audio jezik, audio traku ili audio kanal.

#### **Napomene:**

**30**

- Neki diskovi vam dozvoljavaju da menjate audio izbor samo preko menija diska. U tom slučaju, pritisnite dugme TITLE/POPUP ili DISC MENU i odaberite odgovarajući audio sa menija diska.
- Odmah nakon uključenja zvuka se može desiti da postoji privremena neusaglašenost sa stvarnim zvukom.
- Kod BD-ROM diska, višestruki audio format (5.1CH ili 7.1CH) se prikazuje sa [MultiCH] na displeju ekrana.

# **Korišćenje dugmadi u boji BD**

Ova dugmad su dostupna jedino za vreme reprodukcije BD-J sadržaja. Koristite odgovarajuću dugmad u boji kao što je naznačeno na displeju. Zavisno od sadržaja diska, funkcije svakog od dugmeta mogu da se razlikuju.

### **Poslednje upamćena scena BD DVD**

Ovaj uređaj pamti poslednju scenu sa diska koji je gledan. Poslednja scena ostaje u memoriji čak i kada izvadite disk ili kada isključite uređaj. Ako ubacite disk koji ima tu memorisanu scenu, ta scena se automatski poziva.

#### **Napomene:**

- Postavke su smeštene u memoriji da bi mogle da se koriste u bilo koje vreme.
- Ovaj uređaj ne memoriše postavke diska ako se uređaj isključi pre nego što se on pusti po prvi put.
- • Funkcija memorisanja poslednje gledane scene (Last Scene Memory) za prethodni disk se briše kada se pusti neki drugi disk.
- •Može se desiti da ova funkcija ne radi kod nekih diskova.

# **Čuvar ekrana**

Screen Saver (Čuvar ekrana) se pojavljuje kada ostavite plejer u stop modu na duže od pet minuta. Nakon prikazivanja Screen Saver-a u trajanju od pet minuta, uređaj se automatski sam isključuje.

### **Izbor TV sistema u boji**

Morate da odaberete odgovarajući TV sistem u boji za vaš TV.

- **1** Pritisnite OPEN/CLOSE (▲) da biste otvorili nosač diska.
- **2** Pritisnite i držite dugme PAUSE ( X) duže od 5 sekundi da biste promenili mod

kolor sistema. (AUTO  $\rightarrow$  PAL  $\rightarrow$  NTSC  $\rightarrow$  AUTO) Odabrani sistem u boji se prikazuje na displeju.

**[AUTO] –** Izlaz plejera se razlikuje zavisno od toga koji su diskovi ili video sadržaji (YouTube, itd.) trenutno pušteni.

**[PAL] –** Izlaz plejera je uvek PAL sistem u boji.

**[NTSC] –** Izlaz plejera je uvek NTSC sistem u boji.

# **BD DVD AVCHD DIVIDENTITY DIVIDENTITY DECISION DIVIDENTITY DIVIDENTITY DIVIDENTITY DIVIDENT**

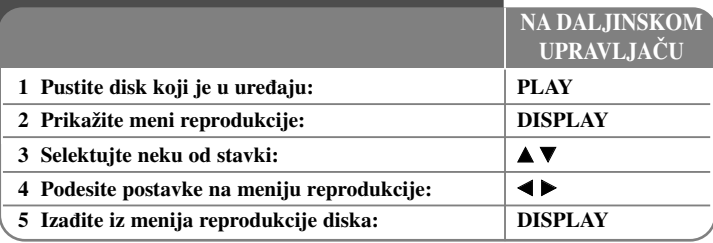

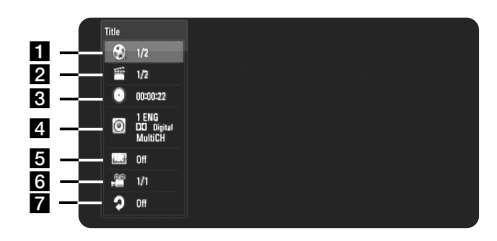

a Title/Track – Redni broj tekućeg naslova/trake / Ukupan broj naslova/traka

- **2** Chapter Broj tekućeg poglavlja/Ukupan broj poglavlja.
- **s** Time Proteklo vreme reprodukcije.
- 4. Audio Odabrani audio jezik ili kanal.
- **E** Subtitle Odabrani titl.
- f Angle Odabrani ugao posmatranja/Ukupan broj uglova posmatranja.
- g Repeat Selektovani mod ponavljanja

#### **Napomene:**

- • Ako se ne pritisne nijedno dugme u roku od nekoliko sekundi, prikaz na displeju se gubi.
- Broj naslova se ne može selektovati na nekim diskovima.
- • Može se desiti da neka od stavki nije dostupna na nekim diskovima ili naslovima.
- Ako se reprodukuje BD interaktivni disk, neke informacije u vezi postavki se prikazuju na ekranu, ali je zabranjena njihova izmena.

# **Prelazak na sledeći naslov/poglavlje/traku**

Kada na disku ima više od jednog naslova/poglavlja/trake, onda možete da pređete na neki drugi naslov/poglavlje/traku.

Pritisnite DISPLAY za vreme reprodukcije, a zatim koristite  $\blacktriangle / \blacktriangledown$  da biste selektovali ikonicu [Title/Chapter/Track]. Potom, pritisnite odgovarajuće numerisano dugme (0-9) ili  $\blacktriangleleft$  /  $\blacktriangleright$  da biste selektovali neki od rednih brojeva naslova/poglavlja/trake.

### **Početak reprodukcije u neko tačno odabrano vreme**

# **BD DVD AVCHD DivX**

Pritisnite DISPLAY u toku reprodukcije. Prikazuje se preostalo vreme reprodukcije. Selektujte opciju [Time], a zatim unesite traženo vreme u satima, minutima i sekundama sleva nadesno. Na primer, da biste pronašli scenu udaljenu 2 sata, 10 minuta i 20 sekundi unesite "21020", a zatim pritisnite ENTER. Ako unesete pogrešan broj, pritisnite CLEAR da biste mogli ponovo da ga unesete.

# **Posmatranje iz različitog ugla BD DVD**

Ako disk sadrži scene snimljene pod različitim uglovima kamere, onda tokom reprodukcije možete promeniti uglove kamere.

Za vreme reprodukcije, pritisnite DISPLAY da bi se prikazao meni reprodukcije. Koristite  $\blacktriangle \blacktriangledown$  da biste selektovali opciju [Angle], a zatim pomoću  $\blacktriangle \blacktriangleright$  odaberite željeni ugao.

# **Izmena moda ponavljanja BD DVD AVCHD DivX**

Pritisnite DISPLAY u toku reprodukcije. Ikonica ponavljanja prikazuje trenutni mod ponavljanja. Koristite  $\blacktriangleleft$   $\blacktriangleright$  da biste odabrali željeni mod ponavljanja. Ako želite da ponovite neki određeni deo, koristite  $\blacktriangleleft \blacktriangleright$  da biste selektovali [A-] na početku dela koji želite da ponovite i pritisnite ENTER na kraju tog dela. Odabrani deo će se kontinualno ponavljati. Ne može da se selektuje deo koji je kraći od 3 sekunde.

Da biste se vratili na normalnu reprodukciju, koristite  $\blacktriangleleft \blacktriangleright$  da biste selektovali [Off].

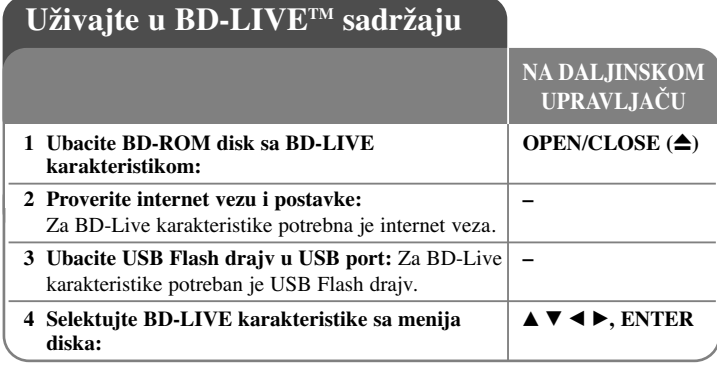

Ovaj uređaj vam omogućava da uživate u funkcijama kao što su slika u slici (picture-in-picture), sekundarni audio, virtuelni paketi itd., sa BD-Videom koji podržava BONUSVIEW (BD-ROM verzija 2 Profil 1 verzija 1.1/Finalni Standardni Profil). Pored BONUSVIEW funkcije, BD-Video koji podržava BD-Live (BD-ROM verzija 2 Profil 2) i ima mrežnu ekstezivnu funkciju, vam omogućava da uživate u još nekim funkcijama, kao što su online igrice kada uređaj povežete na internet.

# **Uživajte u BD-Live diskovima i internetu**

Ovaj uređaj podržava BD-Live funkciju, novu BD-Video funkciju koja vam omogućava da koristite sledeće interaktivne funkcije kada ste povezani na internet. (Korisne funkcije i metode rada se mogu razlikovati od diska do diska. Detalje pogledajte u instrukcijama za disk.)

- Dodatni sadržaj kao što su kratki prikazi filmova (movie's trailer), titlovi, BD-J itd. se mogu download-ovati sa interneta na USB Flash drajv i kasnije puštati.
- Specijalni video podaci itd. se mogu reprodukovati za vreme download-a na USB Flash drajv.

#### **Pripreme:**

**32**

- Uređaj mora biti povezan na internet i postavljen tako da koristi BD-Live funkcije (vidite stranu 18 i 26).
- Potreban je USB Flash drajv da bi se koristila ova funkcija. Priključite USB Flash drajv (vidite stranu 20).

• Potrebno je da USB Flash drajv ima više od 1 GB slobodnog prostora.

#### **Upozorenje:**

Nemojte da vadite USB jedinicu dok se vrši download ili ako je Blu-ray disk još uvek unutra. Time možete oštetiti priključenu USB jedinicu i može se desiti da BD-Live karakteristike više ne rade ispravno kod takvog oštećenog USB-a. Ako vam izgleda da je USB oštećen, priključenu USB jedinicu možete formatirati na PC-ju i možete je ponovo koristiti na ovom plejeru.

#### **Napomene:**

- Za neke od sadržaja BD-Live može biti ograničen pristup na nekim teritorijama prema sopstvenoj odluci provajdera sadržaja.
- Može proći i nekoliko minuta da bi se učitao disk i da biste mogli da uživate u BD-Live sadržaju.
- • Zavisno od diska, može se desiti da funkcija BD-Live ne radi ako je opcija [BD-LIVE connection] postavljena na [Partially Permitted]. (Vidite stranu 26)
- Može biti potrebno neko određeno vreme da biste se konektovali na internet ili se može desiti da se ne ostvari konekcija zavisno od uslova. Zahteva se da koristite broadband konekciju.
- Nemojte vaditi USB Flash drajv u toku rada. USB Flash drajv se može oštetiti. Zaustavite reprodukciju i isključite meni pre toga.

#### **Savet:**

Specijalni video podaci itd. se mogu reprodukovati za vreme download-a na USB Flash drajv korišćenjem jedne BD-Live funkcije. Reprodukcija se može pauzirati zavisno od vaše internet veze.

Neke od funkcija mogu biti isključene da bi se sprečio prelazak na sekcije koje se nisu još download-ovale, itd.

# **AACS Online**

Kada se reprodukuju diskovi koji podržavaju funkciju BD-Live, može se desiti da ID plejera ili diskova budu poslati provajderu interneta.

Servisi i funkcije koje su dostupne zavise od samog diska.

- Mogu vam se prezentovati i drugi slični filmovi ako snimite istoriju (history) onoga što ste pregledali na serveru korišćenjem ovih ID-ija.
- Mogu se snimiti rezultati igrica.

# **Reprodukcija sekundarnog videa (picture-in-picture) i sekundarnog audio zvuka**

Sekundarni video se može reprodukovati sa diska koji je kompatibilan sa funkcijom slika u slici (picture-in-picture).

U vezi metoda reprodukcije, pogledajte u instrukcijama za disk.

- Da biste uključili/isključili sekundarni video, pritisnite PIP. Reprodukuje se sekundarni video. Pritisnite dugme da biste ga uključili (ON) ili isključili (OFF).
- Da biste uključili/isključili sekundarni audio, pritisnite PIP AUDIO. Reprodukuje se sekundarni audio. Pritisnite dugme da biste ga uključili (ON) ili isključili (OFF).

#### **Napomene:**

- Može se desiti da se diskovi ne reprodukuju uvek prema postavkama na uređaju, jer određeni formati reprodukcije imaju prioritet na nekim diskovima.
- U toku pretrage, slow motion ili reprodukcije kadar po kadar, reprodukuje se samo primarni video.
- Kada se isključi sekundarni video, nema ni sekundarnog audio zvuka.
- Može se desiti da ova funkcija ne radi, zavisno od vrste diska.
- • Sekundarni i interaktivni audio možda nisu uključeni u bitstream izlaz ako su opcije [SPDIF] i [HDMI] postavljenje na [Primary Pass-Thru]. (Osim LPCM Codec: izlaz uvek uključuje i interaktivni i sekundarni audio.)

# **Puštanje filmova**

Na ovom plejeru se mogu puštati DivX fajlovi sa diska ili USB Flash drajvova, kao i drugi video sadržaji sa DVD-RW diskova u VR modu. Pre puštanja DivX fajlova pročitajte odeljak "Zahtevi DivX fajla" na strani 34.

# **1 Ubacite disk ili USB Flash drajv sa nekim filmom –** 2 Da prikažete [Home Menu]: **B HOME**

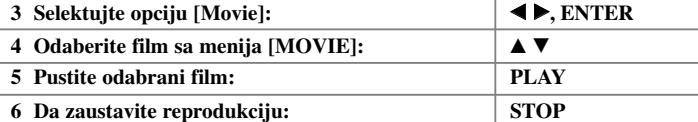

#### **Napomena:**

- Kada su istovremeno priključeni USB Flash drajv i ubačen disk, pojaviće se meni za izbor medijuma. Izaberite medijum pa pritisnite ENTER.
- Možete da koristite različite funkcije reprodukcije. Pogledajte o tome na stranama 28-31.
- Pritisnite crveno ili plavo dugme na meniju [MOVIE] da bi ste prešli na sledeću ili prethodnu stranu.
- Može se desiti da se DVD diskovi u VR formatu ne mogu reprodukovati na ovom plejeru.
- Na nekim DVD-VR diskovima DVD RECORDER upisuje CPRM podatke. Ovaj uređaj ne podržava takvu vrstu diskova.

#### **Šta je "CPRM"?**

CPRM je sistem za zaštitu od kopiranja (sa skremblovanim sistemom) koji dozvoljava samo jedno kopiranje ('copy once') emisionih programa. CPRM je skraćenica od Content Protection for Recordable Media (Zaštita od kopiranja prenosivih medija).

**33**

**NA DALJINSKOM UPRAVLJAČU**

# **Opcije menija Movie List**

Pritiskajte ▲ / ▼ da biste selektovali Naslov na meniju [MOVIE], a zatim pritisnite ENTER.

Pojavljuje se meni sa opcijama.

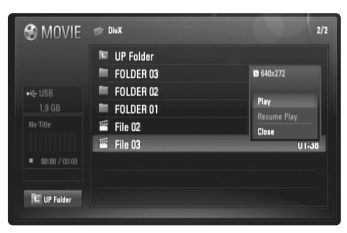

**Primer) DivX fajl**

Koristite strelice  $\triangle$  /  $\nabla$  da biste selektovali neku od opcija, a zatim pritisnite ENTER.

- **[Play]** Počinje reprodukcija selektovanog naslova.
- **[Resume Play]** Počinje reprodukcija sa onog mesta gde ste prethodno stali.
- **[Close]** Izlazak iz menija sa opcijama. Taj meni se može ukloniti i pritiskom na dugme RETURN.

#### **Napomene u vezi prikazivanja titlova za DivX**

Ako se titl ne prikaže ispravno, promenite kod jezika kao što je dole opisano.

- **1** U toku reprodukcije pritisnite i zadržite SUBTITLE oko 3 sekunde. Pojaviće se kod jezika.
- **2** Pritiskajte ◀ / ▶ da biste selektovali neki drugi jezički kod sve dok se ispravno ne prikaže titl, a zatim pritisnite ENTER.

# **Zahtevi DivX fajla**

Kompatibilnost DivX diska sa ovim plejerom je ograničena na sledeći način:

- Moguće rezolucije: DIVX 3.xx - DIVX 6.xx: 720 x 576 (Š x V) piksela XVID, H.264/MPEG-4 AVC: 1920 x1080 (Š x V) piksela
- Nazivi fajlova na DivX disku i nazivi titlova mogu da imaju do 50 karaktera.
- Ekstenzije DivX fajlova: ".avi", ".divx", ".mpg", ".mpeg", ".mp4", ".mkv"
- Mogući formati prevoda (titla) DivX diska: SubRip (.srt / .txt), SAMI (.smi), SubStation Alpha (.ssa/.txt), MicroDVD (.sub/.txt), SubViewer 2.0 (.sub/.txt), TMPlayer (.txt), DVD Subtitle System (.txt)
- Kodek formati koji se mogu puštati: "DIVX3.xx", "DIVX4.xx", "DIVX5.xx", "XVID", "DIVX6.xx" (samo standardna reprodukcija), H.264/MPEG-4 AVC
- Na ovom uređaju kod DivX 6.0 podržana je samo funkcija reprodukcije (playback).
- Audio formati koji se mogu puštati: "Dolby Digital", "DTS", "MP3", "WMA", "AAC"
- Sampling frekvencija: u opsegu 8 48 kHz (MP3), i u opsegu 32 - 48 kHz (WMA)
- Protok bita (Bit rate): u opsegu 8 192 kbps (MP3), i u opsegu 32 - 384 kbps (WMA)
- Format CD-R/RW, DVD±R/RW, BD-R/RE diskova: ISO 9660+JOLIET, UDF i UDF Bridge format
- Maksimalan broj fajlova/foldera: Manji od 650 (ukupan broj fajlova i foldera).
- Nisu svi Audio diskovi u WMA formatu kompatibilni sa ovim uređajem.
- Ovaj plejer podržava H.264/MPEG-4 AVC profil Main, High at Level 4.1. Kod fajlova višeg nivoa, plejer će pitati da li želite da pustite fajl ili ne.
- Prikaz fajla titla nije moguće kod video fajlova sa ekstenzijama ".mpg"' i ".mpeg".
- Može se desiti da se fajlovi sa filmovima visoke definicije (HD movie files) sa CD-a ili USB 1.0 / 1.1ne reprodukuju kako treba. Za reprodukciju filmova visoke definicije (HD movie files) preporučuju se BD, DVD ili USB 2.0.

# **Slušanje muzike**

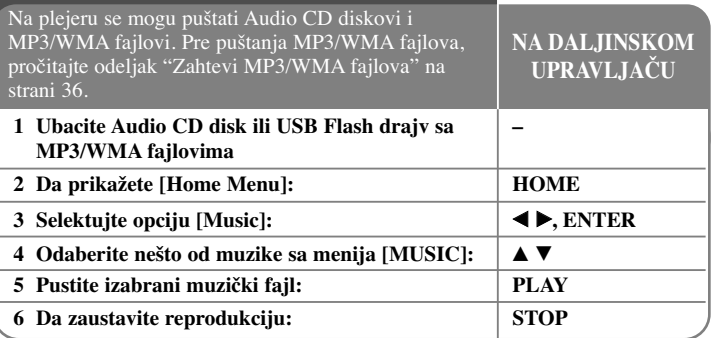

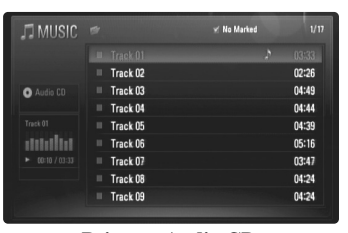

**Primer - Audio CD**

#### **Napomena:**

Kada su istovremeno priključeni USB Flash drajv i ubačen disk, pojaviće se meni za izbor medijuma. Selektujte medijum i pritisnite ENTER.

#### **Saveti**

- Da biste direktno otišli na neki track ili fajl, i da biste ga pustili, unesite broj trake/fajla pomoću numerisanih dugmadi (0-9)
- •Reprodukcija počinje automatski ako se ubaci Audio CD.
- • Odaberite folder i pritisnite ENTER i možete videti fajlove u tom folderu. Ako želite da pređete na gornji direktorijum, koristite  $\triangleleft$  ili  $\triangle$ / $\nabla$  da biste označili [UP Folder], a zatim pritisnite ENTER.
- • Pritisnite crveno ili plavo dugme na meniju [MUSIC] da bi ste prešli na sledeću ili prethodnu stranu.
- •Indikator ekvilajzera nije u vezi sa muzikom koja se reprodukuje.
- Ako u nazivu fajla ima koda koji je nemoguće izraziti, onda se to može prikazati kao fajl koji ne može da se učita.

#### **Opcije menija [MUSIC]**

Koristite  $\triangle$  /  $\nabla$  da biste selektovali traku ili fajl na meniju [MUSIC], a zatim pritisnite ENTER. Pojavljuje se meni sa opcijama.

Koristite  $\blacktriangle$  /  $\nabla$  da biste selektovali neku od opcija, a zatim pritisnite ENTER.

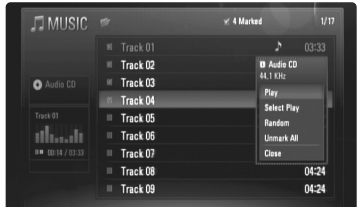

- **[Play]** Počinje reprodukciju selektovane numere ili fajla.
- **[Select Play]** Počinje reprodukciju samo markiranih numera ili fajlova. Koristite MARKER da biste selektovali veći broj fajlova i numera.
- **[Random]** Počinje ili zaustavlja reprodukciju prema slučajnom redosledu. Pritiskom na  $\blacktriangleright$ u toku reprodukcije prema slučajnom redosledu uređaj selektuje neku drugu numeru i obnavlja slučajnu reprodukciju.
- **[Unmark All]** Poništava markere (oznake) svih markiranih fajlova ili numera.
- **[Close]** Izlazak iz menija sa opcijama. Taj meni se može ukloniti i pritiskom na dugme RETURN.

#### **Napomena:**

Ne možete istovremeno da koristite funkcije [Select Play] i [Random].

# **Zahtevi MP3/WMA fajlova**

## **Ekstenzije fajlova:** ".mp3", ".wma".

**Frekvencija odmeravanja:**  u opsegu 8-48 kHz (MP3) i u opsegu 32-48 kHz (WMA)

**Protok bita (Bit rate):**  u opsegu 8 - 320kbps (MP3), u opsegu 32 - 192kbps (WMA)

#### **Format CD-R/RW, DVD±R/RW, BD-R/RE diskova: ISO 9660+JOLIET, UDF i UDF Bridge format**

**Maksimalan broj fajlova/foldera:**

Manji od 650 (ukupan broj fajlova i foldera).

#### **Napomene u vezi MP3/WMA fajlova**

**36**

- Zavisno od veličine i broja MP3/WMA fajlova, može proći nekoliko minuta dok se ne pročita sadržaj sa medijuma.
- Ovaj uređaj ne podržava ID3 Tag ugrađen u MP3 fajl.
- Može se desiti da ukupno vreme reprodukcije prikazano na ekranu ne bude tačno za VBR fajlove.

# **Prikaz photo fajlova**

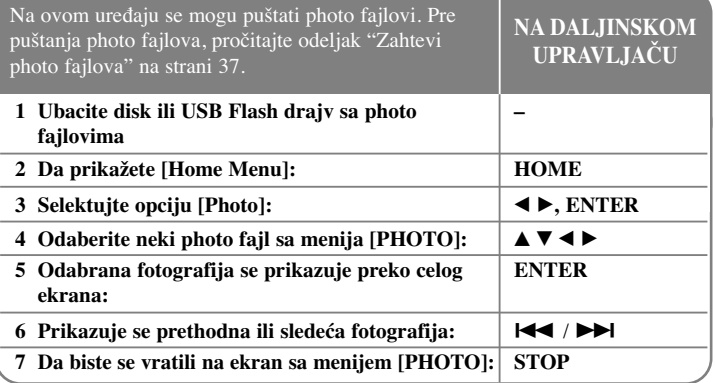

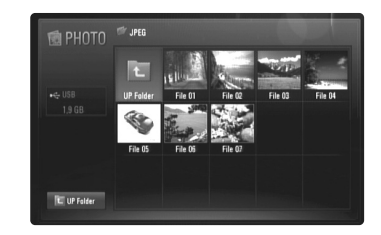

#### **Napomena:**

Kada su istovremeno priključeni USB Flash drajv i ubačen disk, pojaviće se meni za izbor medijuma. Selektujte medijum i pritisnite ENTER.

#### **Saveti**

- Da biste prešli direktno na neki određeni fajl, unesite redni broj fajla pomoću numerisanih dugmadi (0-9).
- Na prethodni ili sledeći fajl možete preći pritiskom na  $\blacktriangleleft$ i  $\blacktriangleright$ l u toku pregleda photo fajla preko celog ekrana.
- Slide show možete da pokrenete pritiskom na PLAY  $(\blacktriangleright)$  dok je na ekranu meni [PHOTO].
- • Odaberite folder i pritisnite ENTER i možete videti fajlove u tom folderu. Ako želite da pređete na viši direktorijum, koristite  $\triangle$ / $\blacktriangledown$ / $\triangle$ / $\triangleright$  da biste označili [UP Folder] i pritisnite ENTER.
- Pritisnite crveno ili plavo dugme na meniju [PHOTO] da bi ste prešli na sledeću ili prethodnu stranu.
- Ako u nazivu fajla ima koda koji je nemoguće izraziti, onda se to može prikazati kao fajl koji ne može da se učita.

#### **Opcije u toku prikazivanja photo fajla preko celog ekrana**

Možete koristiti različite opcije za pregled slika preko celog ekrana. Koristite  $\blacktriangle \blacktriangledown \blacktriangle \blacktriangleright$  da biste odabrali neku od opcija i koristite opcije onako kako su dole opisane.

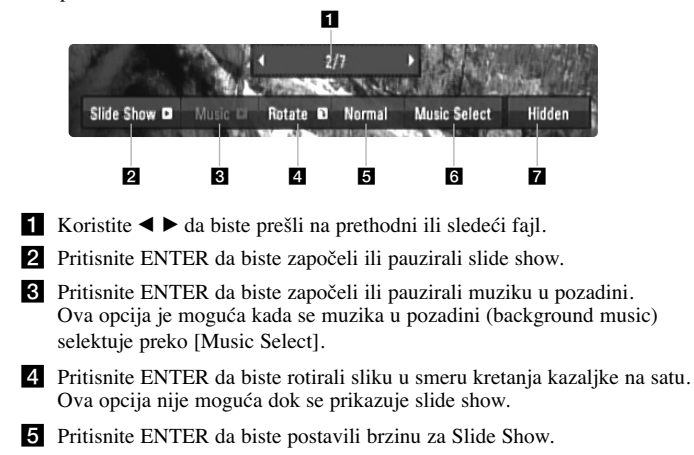

- f Odaberite background muziku.
	- 1) Pritisnite ENTER i pojaviće se meni.
	- 2) Koristite  $\blacktriangle \blacktriangledown \blacktriangle \blacktriangleright$  da biste odabrali neki medijum ili folder u kome ima muzičkih fajlova.
	- 3) Pritisnite ENTER da biste potvrdili svoj izbor.
- g Pritisnite ENTER da biste izašli iz menija sa opcijama. Da bi se ponovo pojavio meni, pritisnite ponovo ENTER.

# **Zahtevi photo fajla**

### **Ekstenzije fajlova:** ".jpg", ".jpeg", ".png"

**Preporučena veličina photo fajla:** Manja od 3,000 x 3,000 x 24 bit/pixel Manja od 3,000 x 2,250 x 32 bit/pixel

**Format CD-R/RW, DVD±R/RW, BD-R/RE diskova:**  ISO 9660+JOLIET, UDF i UDF Bridge format

#### **Maksimalan broj fajlova/foldera:**

Manji od 650 (ukupan broj fajlova i foldera).

#### **Napomene u vezi MP3/WMA fajlova**

- Kompresija bez gubitaka photo fajlova slika nije podržana.
- Moguća veličina Progressive fotografije je ograničena na 3.3Mpiksela.
- Zavisno od veličine i broja photo fajlova može proći i nekoliko minuta da bi se učitao sadržaj sa nekog medijuma.

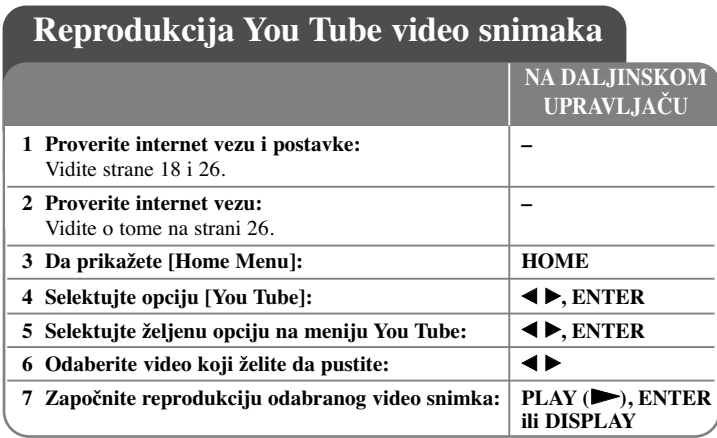

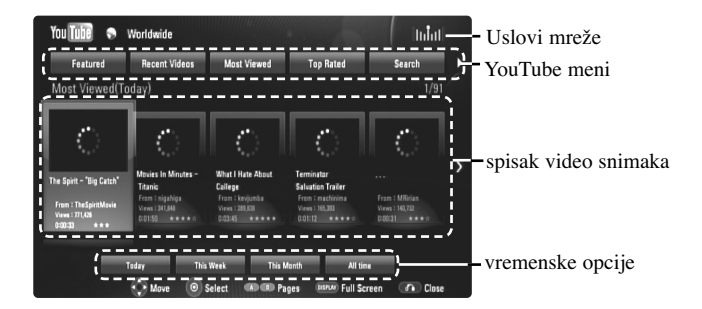

# **Meni YouTube**

Ima više opcija u meniju YouTube. Koristite  $\blacktriangle \blacktriangledown \blacktriangleleft \blacktriangleright$  da biste selektovali neku od opcija, a zatim pritisnite ENTER da biste je odabrali prema dole navedenom opisu.

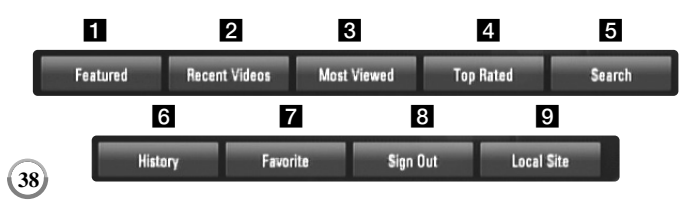

**1** Featured – Prikazaće se spisak popularnih video snimaka.

**2** Recent Videos – Prikazaće se spisak najnovijih video snimaka.

- c Most Viewed Prikazaće se spisak najgledanijih video snimaka. Vremenske opcije će se pojaviti na dnu ekrana.
- 4 Top Rated Prikazaće se spisak najbolje ocenjenih video snimaka sa YouTube servera. Vremenske opcije će se pojaviti na dnu ekrana.
- **E** Search Prikazaće se meni sa tastaturom. Pogledajte odeljak "Pretraga video snimaka" na strani 40 za više detalja o tome.
- f History Spisak video snimaka koji su nedavno prikazani na ovom uređaju biće dužine do 5 video snimaka.
- **7** Favorites Ova opcija će se pojaviti samo kada je uređaj u stanju logovanja (sign-in). Prikazuje se spisak video snimaka koji je uređen na YouTube serveru pod vašim nalogom (tj. za vaš account). Može se desiti da se neki od video snimaka ne pojave na spisku [Favorities], čak i kada su video snimci uređeni na serveru.
- **h** Sign in (Sign Out) Prikazuje se meni sa tastaturom za logovanje (sign in) ili povratak na stanje sign out. Pogledajte o tome u odeljku "Pristup vašem YouTube nalogu" na strani 40 za više detalja o tome.
- **9** Local site Odaberite iz koje zemlje želite da pogledate video snimke. Zemlje izlistane na meniju [Local Site] se mogu razlikovati od onih koje su prikazane na YouTube web sajtu.

#### **Napomene:**

- • YouTube meni može prikazati 5 video snimaka. Pritisnite crveno ili plavo dugme da bi se prikazalo sledećih/prethodnih 5 video snimaka.
- • Ako odaberete opcije [Most Viewed] ili [Top Rated] u meniju YouTube, vremenske opcije će se pojaviti na dnu ekrana. Koristite  $\blacktriangle \blacktriangledown \blacktriangle \blacktriangleright$  da biste selektovali neku od vremenskih opcija, a zatim pritisnite ENTER da bi se prikazao spisak video snimaka u okviru odabranog vremenskog perioda.
- • Spisak video snimaka koji se dobije pretragom na plejeru se može razlikovati od spiska snimaka koji se može dobiti preko kompjutera.

# **YouTube ekran**

Kada pritisnete PLAY ( $\blacktriangleright$ ) ili ENTER na video snimku koji želite da vidite, pojavljuje se manji ekran i sadržaj na vašem ekranu.

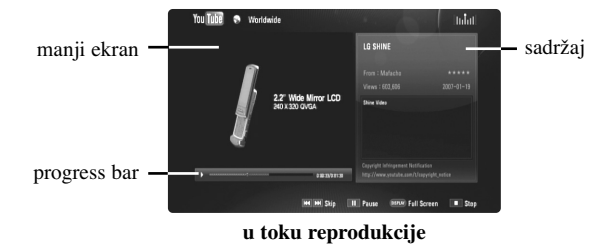

Kada se reprodukcija završi ili zaustavi, stopirani ekran i odgovarajući spisak video snimaka se pojavljuju na vašem ekranu. Koristite  $\blacktriangle \blacktriangledown \blacktriangle \blacktriangleright$  da biste selektovali tekući video ili video sa spiska sličnih video snimaka, a zatim pritisnite

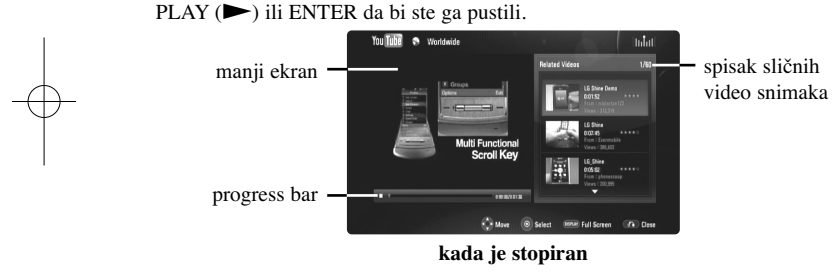

Kada pritisnete DISPLAY na video snimku koji želite da gledate, reprodukcija kreće preko celog ekrana.

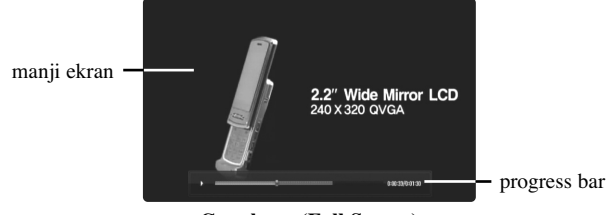

**Ceo ekran (Full Screen)**

Pritiskajte DISPLAY da biste naizmenično imali reprodukciju preko celog ekrana ili na manjem ekranu sa sadržajem sa strane.

#### **Reprodukcija video snimka**

Prilikom gledanja video snimka sa YouTube, možete i da kontrolišete tu reprodukciju. Možete da koristite dugmad na daljinskom upravljaču da biste napravili pauzu ili nastavili reprodukciju, baš kao i kada gledate DVD. Prilikom gledanja nekog snimka, dugmad na daljinskom upravljaču su sledeća:

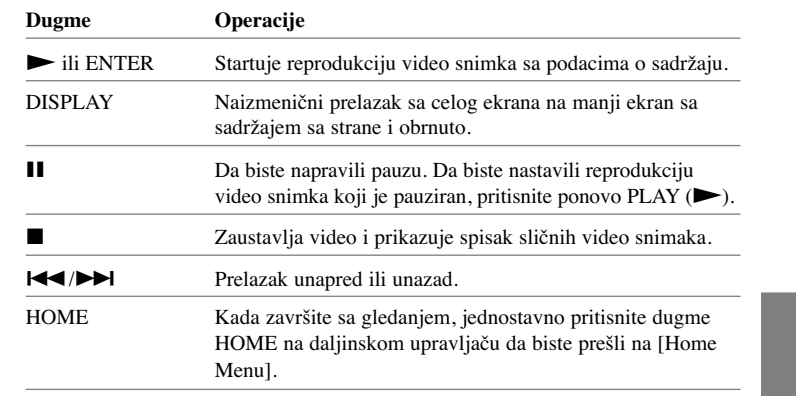

#### **Napomene:**

•

- •Postavke ovog plejera ne utiču na kvalitet reprodukcije sa YouTube.
- Reprodukcija YouTube video snimaka se može pauzirati, stopirati ili povremeno javljati zavisno od brzine vaše internet veze. Preporučujemo vam da minimalna brzina bude 1.5 Mbps. Da biste imali najbolje moguće uslove preporučuje se brzina od 4.0 Mbps. Ponekad brzina interneta varira zavisno od uslova u kojim se nalazi mreža vašeg ISP provadera. Kontaktirajte vašeg ISP provajdera ako imate problema u održavanju brzine koja je pouzdana, ili ako želite da povećate brzinu interneta. Razni ISP provajderi nude različite brzine.

#### **Pretraga video snimaka**

Video snimke možete pretraživati prema unetim rečima koje mogu biti dužine do

30 karaktera. Koristite  $\blacktriangleleft \blacktriangleright$  da biste selektovali opciju [Search] sa menija i pritisnite ENTER da bi se prikazao meni sa tastaturom. Koristite  $\blacktriangle \blacktriangledown \blacktriangle \blacktriangleright$  da biste selektovali neki karakter, a zatim pritisnite ENTER da biste potvrdili svoj izbor sa tastature. Prilikom unošenja nekog slova koje ima oznaku akcenta, selektujte to slovo sa proširenog seta karaktera.

Primer: Selektujte "D", a zatim pritisnite DISPLAY da bi se prikazao prošireni set karaktera. Koristite  $\blacktriangleleft$   $\blacktriangleright$  da biste selektovali "D" ili "Ď", a zatim pritisnite ENTER.

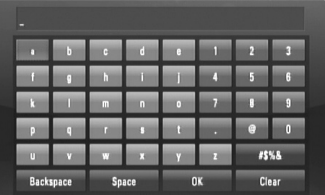

[OK]: Pretraga sličnih video snimaka prema unetim rečima za pretragu. [Clear]: Briše sve unete karaktere.

[Space]: Pravi razmak na poziciji kursora.

[Backspace]: Briše karaktere koji su ispred pozicije kursora.

[ABC / abc /  $#$ \$%&]: Izmena postavki tastature između velikih slova, malih slova i simbola.

Kada završite sa unošenjem reči za pretragu, selektujte [OK] i pritisnite ENTER da bi se prikazao spisak sličnih video snimaka.

#### **Napomena:**

**40**

Jezici koji se mogu uneti na meniju tastature su sledeći: engleski, španski, italijanski, francuski, nemački, holandski, portugalski, švedski, poljski i češki.

## **Pristup vašem YouTube nalogu**

Da biste gledali video snimke sa spiska [Favorites] sa YouTube servera preko vašeg naloga, morate prvo da pristupite vašem YouTube nalogu (sign in). Koristite  $\blacktriangleleft$   $\blacktriangleright$  da biste selektovali opciju [Sign In] sa menija i pritisnite ENTER da bi se prikazao meni sa tastaturom. Koristite  $\blacktriangle \blacktriangledown \blacktriangle \blacktriangleright$  da biste selektovali neki karakter, a zatim pritisnite ENTER da biste potvrdili svoj izbor sa tastature.

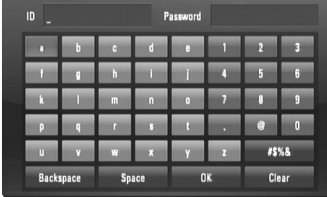

[OK]: Završetak unošenja identifikacije ID ili šifre.

[Clear]: Briše sve unete karaktere.

[Space]: Pravi razmak na poziciji kursora.

[Backspace]: Briše karaktere koji su ispred pozicije kursora.

[ABC / abc /  $\#\$\%&$ ]: Izmena postavki tastature između velikih slova, malih slova i simbola.

Ako želite da izađete iz vašeg naloga, selektujte [Sign Out] sa menija YouTube i pritisnite ENTER.

Ovaj uređaj može automatski da sačuva do 5 ID identifikacija prethodno unetih. Spisak ID identifikacija se pojavljuje kada selektujete opciju [Sign In]. Selektujte memorisani ID sa spiska i pritisnite ENTER da bi se prikazao meni sa tastaturom sa unetom ID identifikacijom. Tada unosite samo šifru sa leve strane.

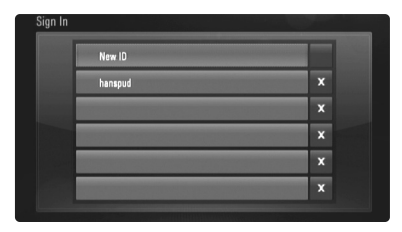

[New ID]: Prikazuje meni sa tastaturom za unos novog ID i šifre. [X]: Briše memorisani ID levo od simbola [X].

### **Software Update**

Plejer možete da ažurirate (nadogradite) pomoću najnovijeg softvera da biste poboljšali rad uređaja i/ili dodali nove karakteristike. Softver možete da nadogradite povezivanjem uređaja direktno na software update server.

#### **Step 1 (Prvi korak): Proverite internet vezu i postavke**

Vidite strane 18 i 26.

#### **Step 2 (Drugi korak): Provera internet veze**

Vidite o tome na strani 26.

#### **Step 3 (Treći korak): Ažuriranje softvera**

#### **Upozorenje:**

- Pre nadogradnje softvera vašeg plejera, izvadite diskove i USB Flash drajv iz njega.
- Pre nadogradnje softvera vašeg plejera, isključite plejer i ponovo ga uključite.
- **• Tokom postupka ažuriranja softvera nemojte da isključujete plejer ili napajanje, a nemojte ni da pritiskate dugmad.**
- Ako otkažete update, isključite uređaj i ponovo ga uključite tako da ima stabilne performanse.
- Ovaj uređaj ne može da preuzima prethodne verzije softvera.
- 1. Selektujte opciju [Software Update] na [Setup] meniju, a zatim pritisnite  $\blacktriangleright$  ili ENTER.
- 2. Plejer će proveriti najnoviji update.

**Upozorenje:** Prilikom provere za update, pritiskom na ENTER završava se postupak.

**Napomena:** Ako nema nijedan update, pojavljuje se poruka "No update is found.". Pritisnite ENTER da biste se vratili na [Home Menu].

- 3. Ako postoji neka nova verzija, pojavljuje se poruka "A new update was found. Do you want to download it?".
- 4. Selektujte OK da biste preuzeli update. (Selekcijom [Cancel] stopira se download.)
- 5. Plejer počinje preuzimanje najnovije verzije softvera sa servera. (Download će trajati oko 80 sekundi kod internet veze sa brzinom od 4 Mbsps)
- 6. Kada se završi download, pojavljuje se poruka "Download is complete. Do you want to update?".
- 7. Selektujte OK da biste startovali update. (Selektovanjem opcije [Cancel] završiće se update i preuzeti fajl neće moći ponovo da se koristi. Da biste izvršili update sledeći put, moraćete ovu proceduru da ponovite od početka.)

**Upozorenje:** Nemojte da isključujete napajanje za vreme nadogradnje softvera.

**Napomena:** Ako softver zahteva i drajver, može se desiti da se nosač diska otvori.

- 8. Kada se update završi, pojaviće se poruka "Update is complete" i uređaj će se isključiti automatski nakon 5 sekundi.
- 9. Uključite uređaj ponovo. Sistem sada radi sa novom verzijom softvera.
- 10. Nakon zavrženog postupka, ponovite proceduru u Četvrtom koraku i proverite da li možda ima još neki update. **Savet:**

Može se desiti da funkcija Software Update ne radi ispravno što može zavisiti od vašeg interneta. U tom slučaju, najnoviji softver možete dobiti iz ovlašćenog LG Electronics servis centra, i zatim nadograditi plejer. Pogledajte o tome "Podrška kupcima" na strani 45.

# **Reference**

# **Upravljanje TV-om pomoću dostavljenog daljinskog upravljača**

Pomoću dostavljenog daljinskog upravljača možete da kontrolišete jačinu zvuka, ulazni izvor i uključeno i isključeno stanje TV-a.

Vaš TV možete da kontrolišete pomoću dole naznačenih dugmadi.

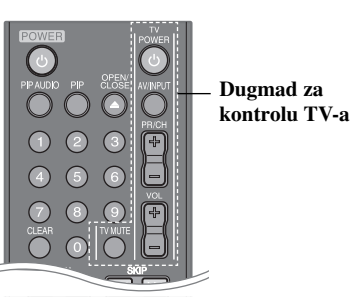

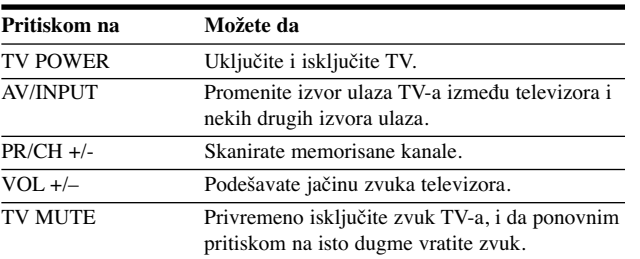

# **Napomena:**

Zavisno od uređaja koji se poveže, možda nećete biti u mogućnosti da kontrolišete vaš TV pomoću nekih dugmadi.

# **Podešavanje daljinskog upravljača da kontroliše vaš TV**

Sa vašim TV-om možete da radite pomoću dostavljenog daljinskog upravljača. Ako je vaš televizor naveden u donjoj listi, onda postavite odgovarajući fabrički kod.

Dok držite dugme TV POWER pritiskajte fabrički kod za vaš TV pomoću numeričkih dugmadi (vidite donju tabelu). Otpustite dugme TV POWER da biste završili podešavanje.

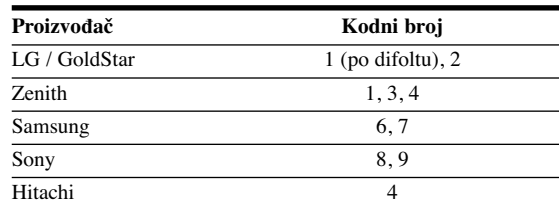

Zavisno od vašeg TV-a, može se desiti da neka, a možda i sva dugmad ne funkcionišu, čak i kada ispravno unesete kod proizvođača. Kada zamenite baterije u daljinskom upravljaču, kod koji ste podesili će se možda vratiti na one vrednosti koje su fabrički postavljene. Unesite tačan kod još jedanput.

# **Kodovi jezika**

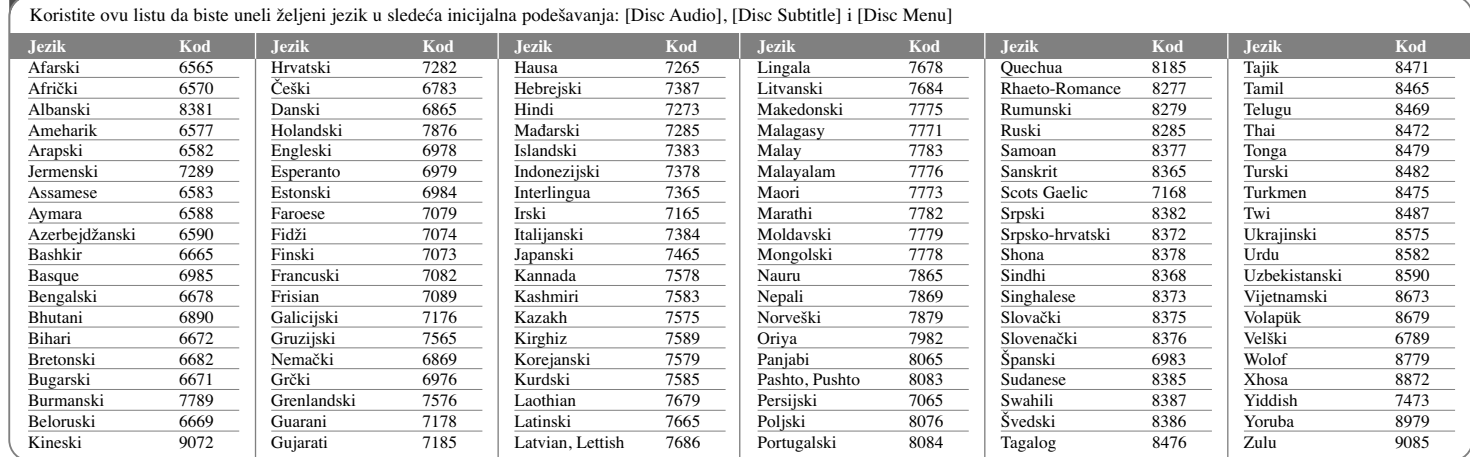

# **Kodovi regiona**

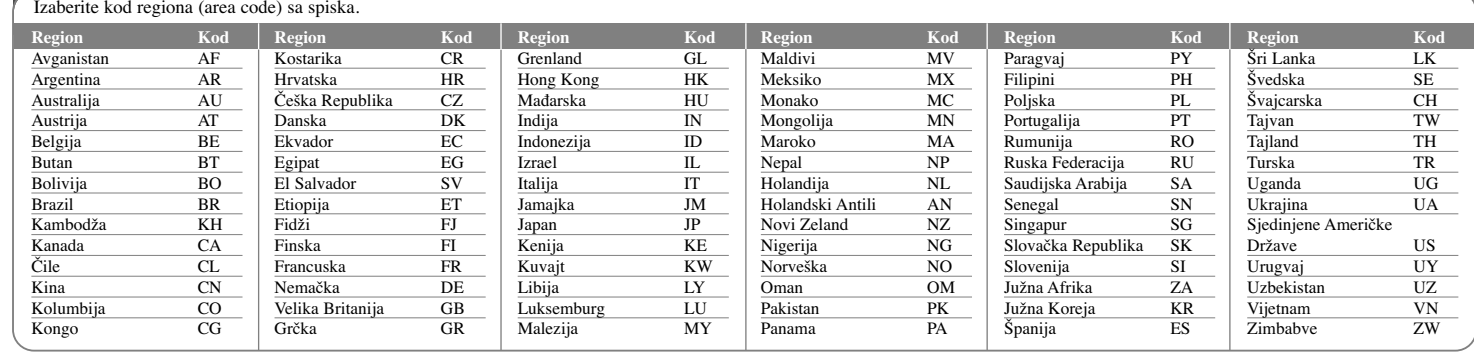

**Pronalaženje problema**

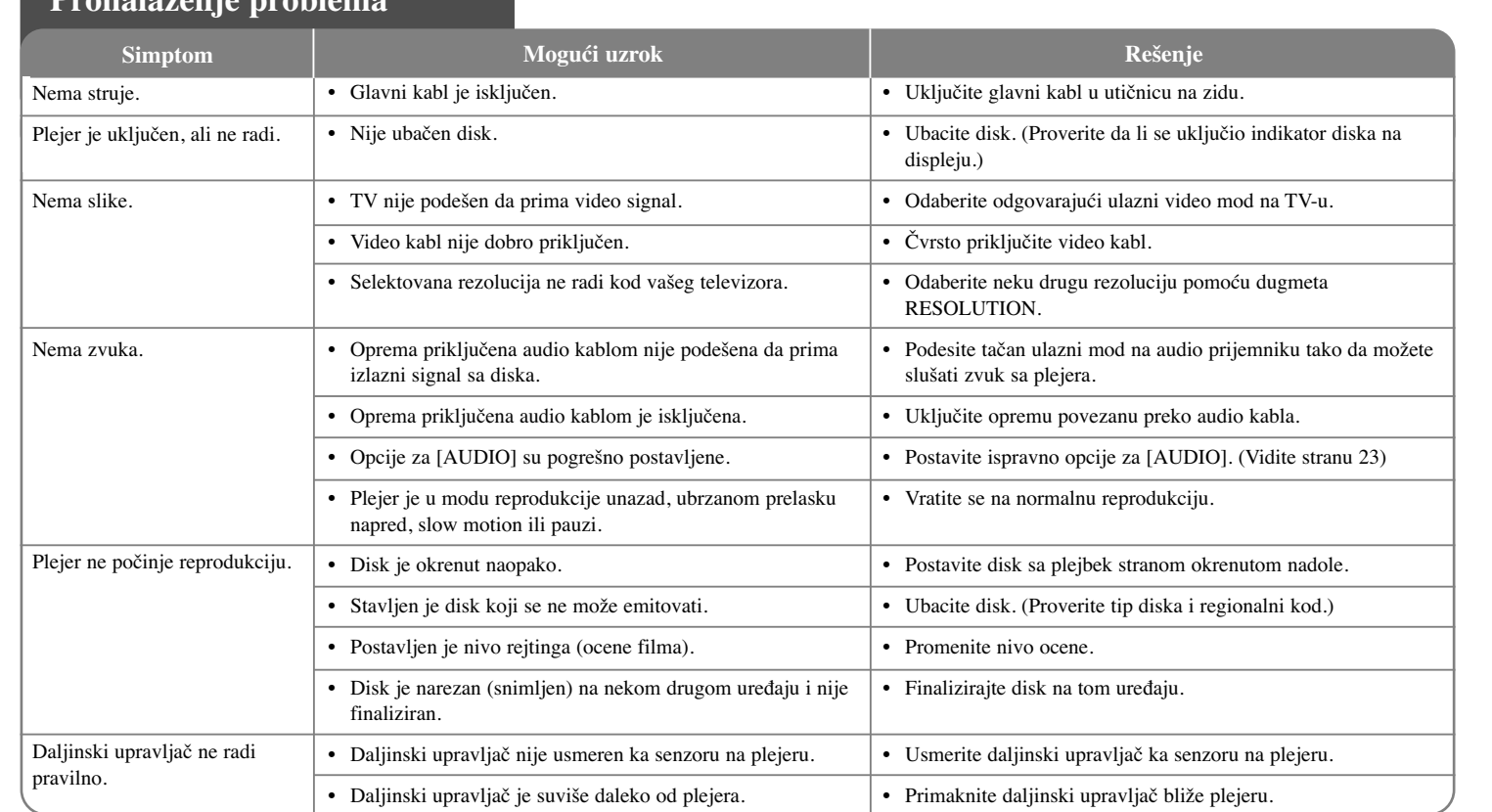

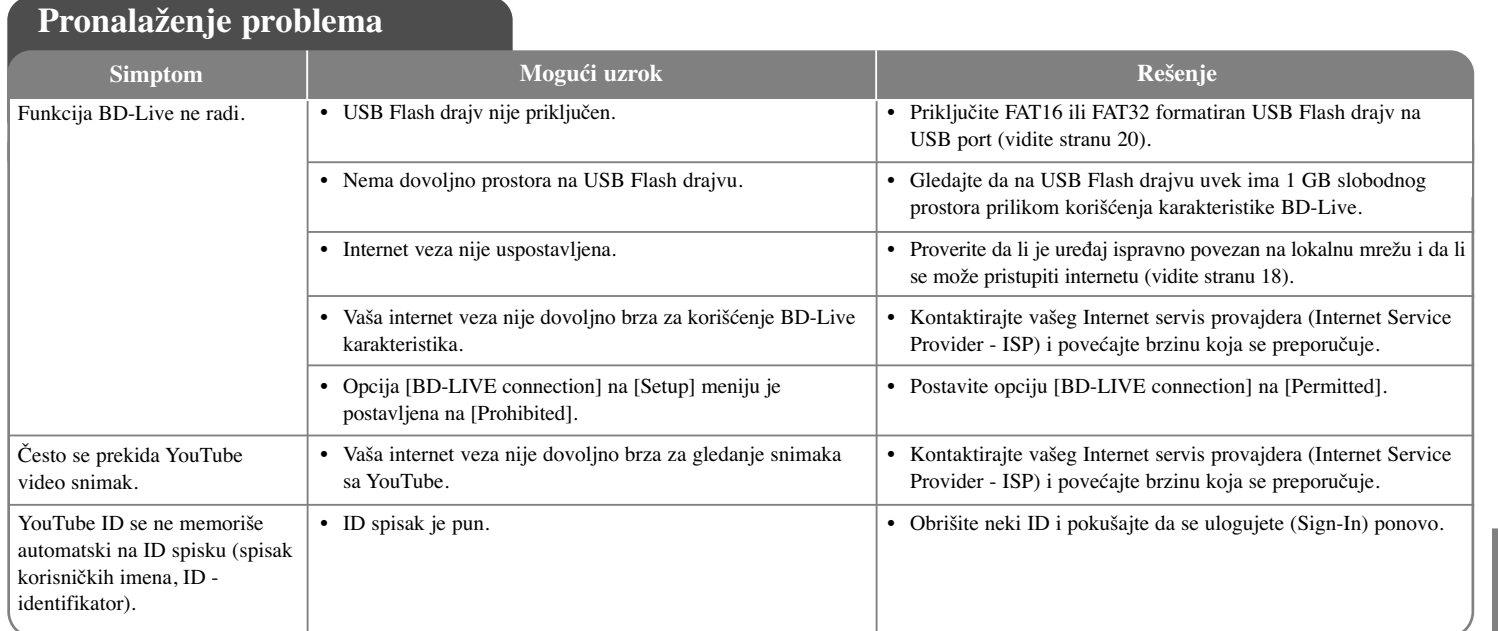

# **Podrška kupcima**

Vi možete da nadogradite plejer najnovijim softverom da biste poboljšali operacije proizvoda i/ili dodali neke nove karakteristike.

Da biste dobili najnoviji softver za ovaj plejer (ako ima nekih nadogradnji), molimo vas posetite sajt http://lgservice.com ili kontaktirajte LG Electronics korisnički servis centar.

- Dizajn i specifikacije su podložni promenama bez prethodne najave.

# **Resetovanje ureœaja**

# **Ako primetite bilo koji od sledećih simptoma**

- Uređaj je priključen, ali ne može da se uključi ili isključi.
- Displej na prednjem panelu ne radi.
- •Uređaj ne radi normalno.
- **Možete resetovati ureœaj na sledeći način**
- Pritisnite i zadržite dugme POWER bar pet sekundi. Na taj način ćete isključiti uređaj, pa ga zatim ponovo uključite.
- Izvučite glavni kabl iz utičnice, sačekajte bar pet sekundi, pa ga ponovo uključite.

# **Specifikacije**

# **Opšte**

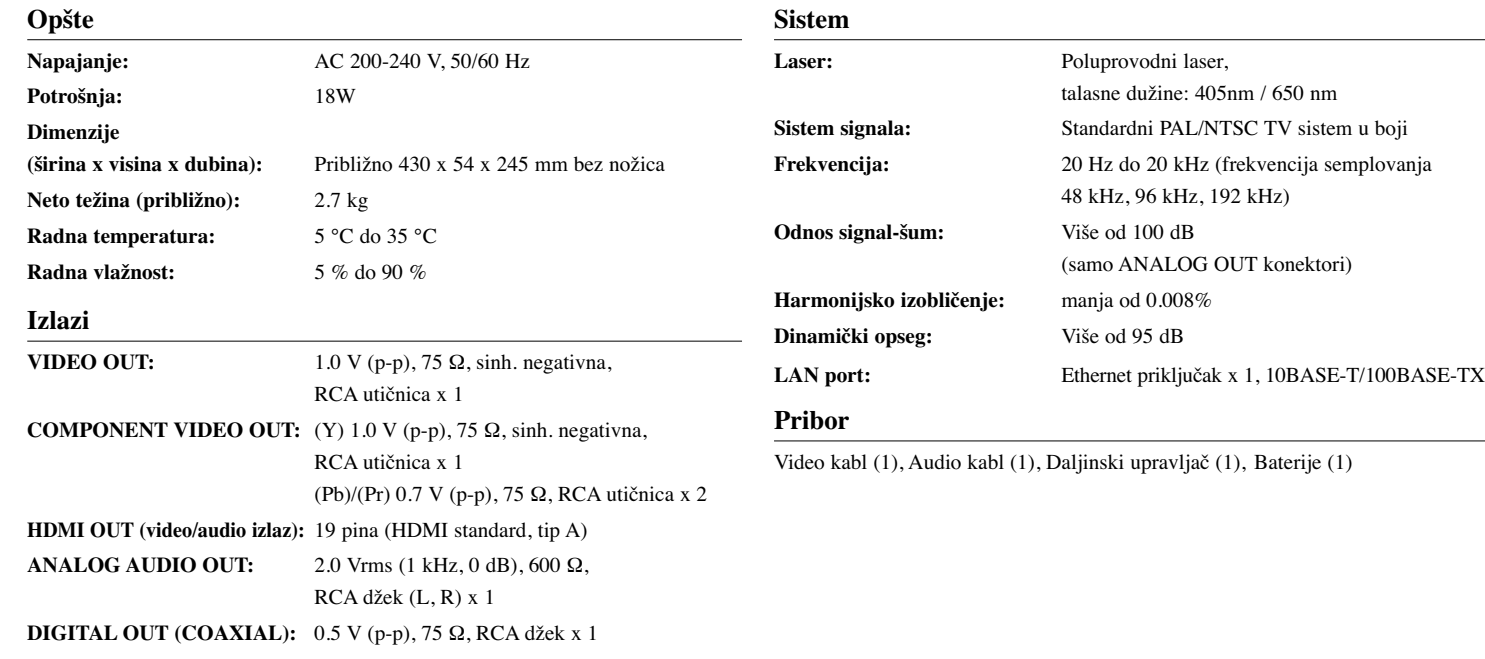

**DIGITAL OUT (OPTICAL):** 3 V (p-p), Optički džek x 1

# **VAŽNE INFORMACIJE O MREŽNIM USLUGAMA**

MOLIMO VAS DA PAŽLJIVO PROČITATE. KORIŠĆENJE MREŽNIH USLU-GA PODLEŽE SLEDEĆIM USLOVIMA.

Korišćenje Mrežnih usluga zahteva internet vezu koja se plaća posebno i za koju ste isključivo vi odgovorni. Mrežne usluge mogu biti ograničene ili ukinute zavisno od kvaliteta, mogućnosti ili tehničkih uslova vašeg interneta.

Mrežne usluge pripadaju trećim partijama i mogu biti zaštićene autorskim pravima, patentima, robnim trgovačkim markama i/ili drugim zakonima prava na intelektualnu svojinu. Mrežne usluge su vam dostupne isključivo za ličnu i nekomercijalnu upotrebu. Osim ako je izričito autorizovano pravom vlasnika sadržaja ili provajdera usluga, ne smete da menjate, kopirate, objavljujete, preuzimate, šaljete, prenosite, prevodite, prodajete, pravite radove, koristite ili distribuirate na bilo koji način ili na bilo kom medijumu bilo koji sadržaj ili uslugu dostupnu preko ovog uređaja.

LG NIJE ODGOVORAN ZA VAŠE KORIŠĆENJE MREŽNIH USLUGA. MREŽNE USLUGE SE PRUŽAJU ''KAO TAKVE''. DO KRAJNJE MERE KOJA JE DOZVOLJENA ZAKONOM, LG NE ZASTUPA NITI GARANTUJE BILO ŠTA ZA TAČNOST, VALJANOST, PRAVOVREMENOST, LEGALNOST ILI CELOVITOST BILO KOJE MREŽNE USLUGE DOSTUPNE PREKO OVOG UREĐAJA, KAO I DA SU MREŽNE USLUGE BEZ VIRUSA I DRUGIH KOMPONENATA KOJE MOGU INFICIRATI, NAŠKODITI ILI OŠTETITI OVAJ UREĐAJ, VAŠ KOMPJUTER, TELEVIZOR, NEKU DRUGU OPREMU, ILI BILO KOJU DRUGU SVOJINU. LG IZRIČITO NE PRIZNAJE BILO KOJE PRETPOSTAVLJENE GARANCIJE, UKLJUČUJUĆI ALI BEZ OGRANIČENJA I PRODAJNE GARANCIJE ILI PRIKLADNOST U ODREĐENE SVRHE.

NI POD KAKVIM USLOVIMA ILI ZAKONIMA, LG NEĆE BITI ODGOVO-RAN VAMA NITI BILO KOJOJ TREĆOJ PARTIJI, UGOVOROM, SUDSKI, STRIKTNOM ODGOVORNOŠĆU ILI BILO ČIME DRUGIM, ZA BILO KAKVE DIREKTNE, INDIREKTNE, SLUČAJNE, SPECIJALNE, STATU-TORNE, POSLEDIČNE ILI BILO KOJE DRUGE ŠTETE, TAKSE PRAVNIH ZASTUPNIKA ILI TROŠKOVE PROIZAŠLE IZ, ILI U VEZI SA MREŽNIM USLUGAMA, ČAK I U SLUČAJU DA SE UPOZORAVA NA MOGUĆNOST TAKVIH ŠTETA ILI DA SE TAKVE ŠTETE MOGU OČEKIVATI.

Mrežne usluge mogu biti okončane ili prekinute u bilo kom trenutku, i LG ne zastupa, niti garantuje da će bilo koja Mrežna usluga ostati dostupna za bilo koji vremenski period. Korišćenje Mrežnih usluga može biti podložno nekim drugim dodatnim uslovima provajdera usluga treće partije. Mrežne usluge se prenose preko trećih partija posredstvom mreže i objekata prenosa nad kojima LG nema kontrolu. LG SE IZRIČITO ODRIČE BILO KOJE ODGOVORNOSTI ILI OBAVEZE ZA NEPREKIDNOST ILI OBUSTAVU BILO KOJE MREŽNE USLUGE.

LG nije odgovoran, niti dužan za korisničke usluge koje se odnose na Mrežne usluge. Bilo koja pitanja ili zahtevi treba da se upute direktno dotičnom dostavljaču Mrežnih usluga.

"Mrežne usluge" predstavljaju usluge treće partije dostupne putem ovog uređaja i uključuju, ali se ne ograničavaju na sve podatke, softver, linkove, poruke, video i drugi sadržaj pronađen na tom uređaju ili korišćenjem veze sa tim uređajem.

''LG'' označava korporaciju LG Electronics, Inc., njenu matičnu kompaniju i sve njene druge jedinice, podružnice i udružene kompanije širom sveta.

# **Napomene u vezi open source softvera**

Ovaj proizvod sadrži

- Biblioteku slobodnog tipa, Freetype library: Copyright © 2003 The FreeType Project **(www.freetype.org)**.
- Kompresionu biblioteku, Zlib compression library: Copyright © 1995-2002 Jean-loup Gailly i Mark Adler
- Biblioteku Expat library: copyright © 2006 expat mainteners.
- Biblioteku OpenSSL library:
- Kriptografski softver koji je napisao Eric Young (eay@cryptsoft.com)
- Softver koji je razvio Tim Hudson (tjh@cryptsoft.com)
- Softver razvijen od strane projekta OpenSSL Project za upotrebu OpenSSL Toolkit. (http://www.openssl.org)

Ovaj proizvod sadrži i drugi open source softver.

- Copyright © 1995, 1996, 1997 Kungliga Tekniska Hogskolan (Royal Institute of Technology, Stockholm, Sweden).
- Copyright © 1995-2008 International Business Machines Corporation and others
- Copyright © 1999, ASMUS, Inc.

**48**

Ovim se daje dozvola, bez nadoknade, bilo kojoj osobi koja dobije kopiju ovog softvera i pratećih fajlova dokumentacije ("Softver"), da radi sa Softverom bez ikakvih ograničenja, uključujući i ograničenja za korišćenje, kopiranje, prepravke, spajanje, izdavanje, distribuciju, davanje licence i/ili prodaju kopija ovog Softvera, i dozvoljava se osobi kojoj se daje ovaj Softver da to radi, pod sledećim uslovima:

SOFTVER SE DOSTAVLJA "KAO TAKAV" BEZ BILO KAKVE DRUGE GARANCIJE, DIREKTNE ILI INDIREKTNE, KOJE UKLJUČUJU, ALI NE OGRANIČAVAJU PRODAJNE GARANCIJE, PRIKLADNOST ZA ODREĐENU SVRHU I NEPOVREDLJIVOST. AUTORI I NOSIOCI AUTORSKIH PRAVA NI U KOM SLUČAJU NEĆE BITI DUŽNI ZA BILO KAKVE PRIGOVORE, ŠTETU ILI DRUGE ODGOVORNOSTI, BILO DA JE TO DELO UGOVORA, ŠTETE, ILI U NEKOM DRUGOM SLUČAJU, DA PROIZILAZI IZ VEZE SA SOFTVEROM ILI UPOTREBOM DRUGIH POSTUPAKA U SOFTVERU.

• HarfBuzz

VLASNIK AUTORSKOG PRAVA NI U KOM SLUČAJU NEĆE BITI DUŽAN BILO KOJOJ STRANI ZA BILO KAKVU DIREKTNU, INDIREKTNU, SPECIJALNU, SLUČAJNU ILI POSLEDIČNU ŠTETU PROISTEKLU KORIŠĆENJEM OVOG SOFTVERA I NJEGOVE DOKUMETACIJE, ČAK I KADA SE VLASNIK AUTORSKOG PRAVA SAVETUJE DA MOŽE DOĆI DO TAKVE ŠTETE.

VLASNIK AUTORKOG PRAVA NE PRIZNAJE BILO KAKVE DRUGE GARANCIJE, UKLJUČUJUĆI, ALI NE OGRANIČAVAJUĆI SE NA IMPLICIRANE PRODAJNE GARANCIJE, I FORMU U ODREĐENE SVRHE. OVDE PREDVIĐENI SOFTVER SE SMATRA "KAO TAKAV" I VLASNIK AUTORKOG PRAVA NIJE U OBAVEZI DA VAM OBEZBEDI ODRŽAVANJE, PODRŠKU, NOVE VERZIJE, POBOLJŠANJA ILI MODIFIKACIJE.